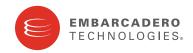

**Product Documentation** 

# DB Optimizer™

**Evaluation Guide** 

Version 2.0.1 Published November 27, 2009 Copyright © 1994-2009 Embarcadero Technologies, Inc.

Embarcadero Technologies, Inc. 100 California Street, 12th Floor San Francisco, CA 94111 U.S.A. All rights reserved.

All brands and product names are trademarks or registered trademarks of their respective owners. This software/documentation contains proprietary information of Embarcadero Technologies, Inc.; it is provided under a license agreement containing restrictions on use and disclosure and is also protected by copyright law. Reverse engineering of the software is prohibited.

If this software/documentation is delivered to a U.S. Government Agency of the Department of Defense, then it is delivered with Restricted Rights and the following legend is applicable:

Restricted Rights Legend Use, duplication, or disclosure by the Government is subject to restrictions as set forth in subparagraph (c)(1)(ii) of DFARS 252.227-7013, Rights in Technical Data and Computer Software (October 1988).

If this software/documentation is delivered to a U.S. Government Agency not within the Department of Defense, then it is delivered with Restricted Rights, as defined in FAR 552.227-14, Rights in Data-General, including Alternate III (June 1987).

Information in this document is subject to change without notice. Revisions may be issued to advise of such changes and additions. Embarcadero Technologies, Inc. does not warrant that this documentation is error-free.

# Contents

| Introduction to DB Optimizer5                     |
|---------------------------------------------------|
| Introduction to DB Optimizer                      |
| About This Evaluation Guide                       |
| Session 1: Getting Started with DB Optimizer      |
| Install DB Optimizer                              |
| User Interface Overview                           |
| Session 2: Working with Data Source Explorer 10   |
| Adding Data Sources                               |
| Browsing Data Sources                             |
| Session 3: Profiling a Data Source                |
| Starting a Profiling Session                      |
| Analyzing Session Data                            |
| Load Chart                                        |
| Top Activity                                      |
| Profiling Details                                 |
| Saving a Profiling Session                        |
| Importing Statements to SQL Tuner                 |
| Session 4: Tuning SQL Statements                  |
| Creating a New Tuning Job                         |
| Adding SQL Statements                             |
| Running a Tuning Job                              |
| Analyzing Tuner Results on the Overview Tab       |
| Finding Missing Indexes and SQL Problems          |
| Finding Missing Indexes                           |
| Changing Diagram Detail Display                   |
| Viewing the VST Diagram in Summary Mode           |
| Viewing the VST Diagram in Detail Mode            |
| Changing Detail Level for a Specific Table        |
| Viewing All Table Fields                          |
| Viewing Diagram Object SQL                        |
| Expanding Views in the VST Diagram                |
| Interpreting the VST Diagram Graphics Conventions |
| lcons                                             |
| Colors                                            |
| Connecting Lines/Joins                            |

| One-to-One Join                                        |
|--------------------------------------------------------|
| One-to-Many Join                                       |
| Cartesian Join                                         |
| Implied Cartesian Join                                 |
| Many-to-Many Join                                      |
| Finding Problematic SQL or Schema 46                   |
| Cartesian Join                                         |
| Implied Cartesian Join                                 |
| Many-to-Many Relationships                             |
| Applying Tuner Results to the Data Source              |
| Implementing Recommendations on the Overview Tab       |
| Implementing Recommendations on the Index Analysis Tab |
| Session 5: SQL Code Assist and Execution               |
| Code Extraction                                        |
| Code Highlighting                                      |
| Automatic Error Detection                              |
| Code Complete                                          |
| Hyperlinks                                             |
| Code Formatting                                        |
| Code Folding                                           |
| Code Quality Checks                                    |
| SQL Execution                                          |
| Configuring SQL Execution Parameters58                 |
| Additional Evaluation Resources                        |

# **Introduction to DB Optimizer**

DB Optimizer is an enterprise SQL development and optimization tool that provides an environment for building code, analyzing database performance, and optimizing query paths on specific data sources. This enables users to ensure the efficiency of the overall enterprise, and provides a single application from which to develop, diagnose, and optimize. This product provides support for IBM DB2 for LUW, Microsoft SQL Server, Sybase, Oracle, and generic JDBC data source platforms. It is available as a stand-alone application, or as an Eclipse plug-in. The application is structured and composed into three main interface parts. This design provides you with a comprehensive workflow that enables development, query analysis, and tuning capabilities. This workflow, in turn, leads to more efficient task management in terms of time and efficiency, overall.

The three major interface components of DB Optimizer are as follows:

**SQL Profiler:** Provides continuous data source monitoring that builds a statistical model, or profile, of the specified data source, and highlights top SQL, event, and session activity. This component is used to locate and diagnose problematic SQL code and event-based bottlenecks via its graphical interface, which is used to identify problem areas and drill down to individual, problematic statements. Additionally, Profiler enables the investigation of execution and wait time event details for individual stored routines. Profiling Details of the SQL Profiler have been expanded to show Session Details for Sybase, and SQL Server and the SQL that ran in the selected session for Sybase, SQL Server, and DB2.

**SQL Tuner :** Provides an easy and optimal way to discover efficient paths for queries that may not be performing as quickly or as efficiently as they could be. Tuner enables the optimization of poorly performing SQL code through the detection and modification of execution paths in data retrieval through hint injections. Users are supplied with a list of possible cases generated by Tuner, and can select and update a statement with the most efficient path to reduce load and improve efficiency, overall. The Analysis tab of the tuner provides a graphical diagram of an SQL query to show how the tables in the query would be joined to satisfy the query and also provides suggestions for the creation of indexes that may increase query performance.

**SQL Editor**: Simplifies SQL development by utilizing features that improve productivity and reduce errors. It provides a rich interface that offers code completion, real-time error caching, code formatting, and sophisticated object validation tools. In context with SQL Profiler and SQL Tuner, it provides an interface for viewing and editing SQL files and database packages, as accessed through Profiler and Tuner functionality.

### **Product Benefits**

- Interface provides a comprehensive and task-based workflow to enable a simple process, allowing for statement analysis and subsequent database tuning in a short number of convenient and intuitive steps.
- Real-time and continuous database monitoring enables the application to run in the background, and presents you with a live view of statement execution processes and problem areas.
- Drill-down functionality enables granular views of statements, events, and sessions being monitored by the application, and access to the underlying code for modification, duplication, or examination purposes.
- Migration and enterprise management functionality organizes all data sources within your enterprise, as well as objects and other application information under one roof.
- Code execution occurs directly on data sources registered in the application, but is always initiated on the interface. This provides a single point of entry to all of your data sources, and enables a faster and more efficient way to manage your enterprise.

# **About This Evaluation Guide**

This evaluation guide enables you to get started with DB Optimizer.

Its purpose is to provide you with the foundation needed to fully utilize the features and benefits of the products, and apply them to your own enterprise. This guide contains information on how to get the application up and running, how to register data sources from your enterprise, and how to profile, analyze, and tune SQL statements, sessions, and events for the purpose of optimizing the efficiency of your data sources, as well as identify and prevent system bottlenecks and other wait-related issues.

This guide is divided into five sections:

Session 1: Getting Started with DB Optimizer

Session 2: Working with Data Source Explorer

Session 3: Profiling a Data Source

Session 4: Tuning SQL Statements

Session 5: SQL Code Assist and Execution

Once you have started the application, you can select **Help** from the Menu Bar to find additional resources that compliment and build upon the features and tasks presented in this guide.

# **Session 1: Getting Started with DB Optimizer**

## **Install DB Optimizer**

Launch the installation program via the installer executable included in your software package and follow the instructions in the wizard to complete it.

DB Optimizer can be installed as a standalone application (RCP installation) or as an Eclipse plug-in (Plug-In installation).

- The RCP installation provides an enclosed application that runs DB Optimizer in a contained framework.
- The Eclipse plug-in installation leverages plug-in capabilities to run within the Eclipse framework. You must have
  a previously installed version of Eclipse (version 3.3 or higher) on your machine prior to installing DB Optimizer
  as a plug-in.

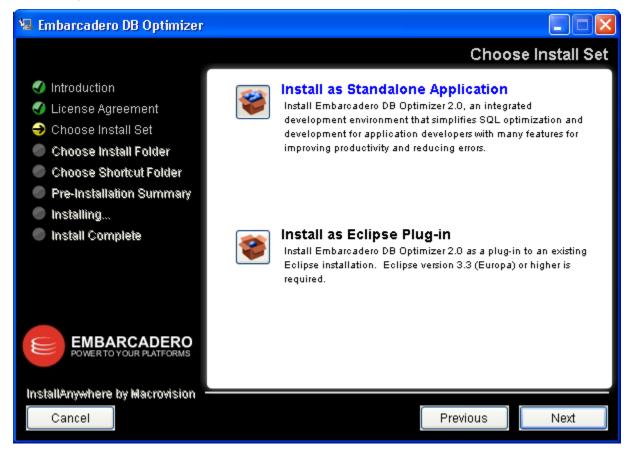

DB Optimizer can be installed as a standalone application or as a plug-in for an existing Eclipse installation.

Both the RCP and plug-in versions of DB Optimizer provide full product functionality.

You may be required to restart your machine to complete the installation of DB Optimizer. It is also recommended that you copy the installer to the desktop of your machine prior to running the installer.

### To start DB Optimizer:

From the Desktop, choose the Windows Start menu and then select Programs > Embarcadero > Embarcadero DB Optimizer 1.5 > Embarcadero DB Optimizer 1.5.

### **User Interface Overview**

The DB Optimizer application environment is known as the Workbench.

The Workbench provides an interface through which you manage data sources and analyze and tune statements. The Workbench is composed of common interface elements that provide tools to accomplish these tasks. These objects provide a uniform system for working with tuning jobs, profile sessions, and data sources.

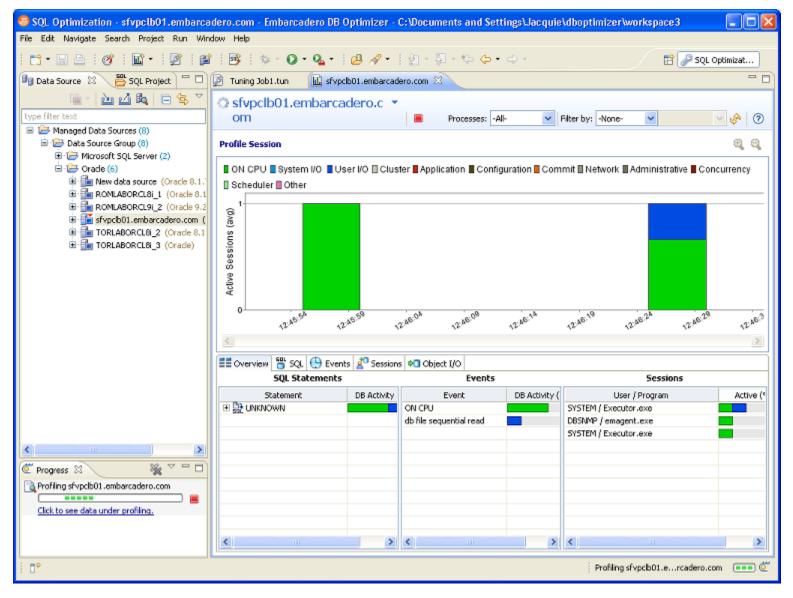

The Workbench provides an environment to build profiling sessions and tune query statements.

The Welcome Page is the first item in the Help menu. Click Help > Welcome to gain access to documentation
and help files/tutorials to familiarize yourself with the product. It provides easy access to information that may be
of value to new users.

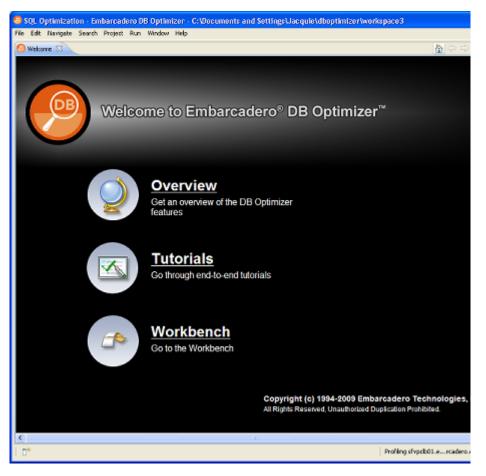

The Welcome page provides links to help tutorials and provides access to the application environment.

- The Workbench Space is composed of Views, Editors, and the Menu Bar and Command Toolbar. Views and Editors are interface components that enable you to perform DB Optimizer functions and work tasks, as well as manage resources.
- The Menu Bar and Command Toolbar contain commands that execute various functional aspects of the
  application such as launching Views and Editors, navigation commands, and environment preference settings.
  The Toolbar contains icons that represent specific menu commands. For example, the Search command can be
  launched via the Search > Search menu in the Menu Bar, and also via the Search icon in the Command Toolbar.
- Views are Workbench interface components typically used to navigate a hierarchy of information, open Editors, or display the properties of various application elements. For example, the Data Source Explorer view provides a tree of all data sources in the environment and the comparison jobs associated with each. You can launch these jobs directly from Data Source Explorer, modify the connection properties of data sources, or create and edit configuration archives from this View.
- Editors are Workbench interface components typically used to access DB Optimizer functionality. For example, the SQL Editor provides a means to view, edit, and save SQL code. Editors are largely differentiated from Views in that they operate on an individual level rather than a supportive one. The SQL Profiler and SQL Tuner components of DB Optimizer can be considered Editors for the purposes of understanding the Workbench interface.

# **Session 2: Working with Data Source Explorer**

Data Source Explorer provides a tree view of all data sources registered in DB Optimizer. In addition, it breaks down the components of each data source and categorizes databases and corresponding database objects by object type and underlying SQL code. This feature provides you with a view of the contents of data sources in your enterprise in an easily navigated and cataloged interface.

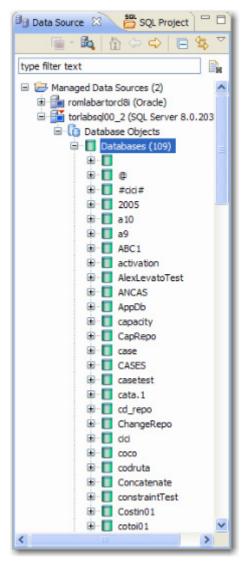

Data Source Explorer sorts databases and database objects by category within DB Optimizer.

If data sources are particularly large or complex, or you are only developing specific objects, you can apply database object filters on the view in Data Source Explorer.

# **Adding Data Sources**

In order to profile and tune statements, you need to register the data sources to be analyzed in the environment by providing connection information and other details to DB Optimizer. Data sources are registered and managed in **Data Source Explorer**. Each time you register a new data source you need to specify its connection information and organize it in the View, as needed. Once a data source has been registered, it remains stored in a catalog and does not need to be registered again each time you open DB Optimizer. Furthermore, it can be used in multiple jobs, archived, or otherwise "shared" with regards to the general functionality of the application.

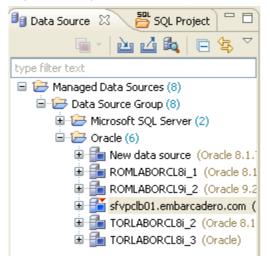

The Data Source Explorer view provides an organizational tree of registered data sources and the parameters associated with them.

### To add a data source:

Select Data Source Explorer and choose **File > New > Data Source** from the Menu Bar. The Data Source Wizard appears. Follow the steps provided to register the data source. When you are finished, the data source is added to Data Source Explorer.

# **Browsing Data Sources**

In order to analyze and tune statements on data sources within your enterprise, you need to access the data source objects within the application environment. It is important to be able to view databases and underlying code in an organized manner, especially when maintaining a large system. Data Source Explorer's tree structure can be used to view databases, tables, and other information about data sources. Expand the nodes of each registered data source to view details about each data source. Data Source Explorer is also used to launch profiling sessions, by enabling you to select the data source that you want to execute, and then launching a profiling session from your selection.

| 🗐 Data Source 🕴 📴 SQL Project                                                                                                    |                                 |
|----------------------------------------------------------------------------------------------------|---------------------------------|
| 📄 - 🖍 💧 🗇 🔿 🕒                                                                                                    | <b>⊈</b> <sup>™</sup>           |
| type filter text                                                                                                    |                                 |
| Managed Data Sources (2)     Definition of the second second |                                 |
| 🖻 🚰 torlabsql00_2 (SQL Server 8.                                                                                                    |                                 |
|                                                                                                    | of Cut                          |
|                                                                                                    | Delete                          |
|                                                                                                    | Move                            |
|                                                                                                    | 🔗 Refresh                       |
|                                                                                                    | Run As                          |
|                                                                                                    | Profile As   I Data Source      |
|                                                                                                    | Go Home See Open Profile Dialog |
|                                                                                                    | Go Back ➡ Go Into               |
|                                                                                                    | Properties                      |

The Data Source Explorer tree provides a list of databases, and enables you to launch Optimizer features, such as SQL Profiler, via the context menu.

All objects listed in Data Source Explorer are organized, in descending order, by data source. Additionally, if you double-click on an object, SQL Editor will open and display the underlying SQL code.

### To browse a data source:

Expand the node of the data source that you want to examine. Double-click an object to view the code in SQL Editor.

# **Session 3: Profiling a Data Source**

NOTE: The SQL Profiler is not available in the "Basic" version of DB Optimizer.

SQL Profiler is an interface component that constantly samples a data source and builds a statistical model of the load on the database. Profiling is used to locate and diagnose problematic SQL code and event-based bottlenecks. Additionally, Profiler enables you to investigate execution and wait time event details for individual stored routines. Results are presented in the profiling editor, which enables you to identify problem areas and view individual SQL statements, as needed.

| volle Session               |                      |       |                                                |               |              |        |                                                  |                |                  |          | 1 |
|-----------------------------|----------------------|-------|------------------------------------------------|---------------|--------------|--------|--------------------------------------------------|----------------|------------------|----------|---|
|                             |                      |       |                                                |               |              |        |                                                  |                |                  |          | - |
|                             | System I/O Us        | er 90 | Cluster Application                            | Configuration | Com          | 10     | Network Administ                                 | ative Concur   | tenty Schedu     | ker 🛙 Ot | h |
| 2 a                         |                      |       | 161                                            | A . 1         |              |        | - 1 × 1                                          |                | 2 12             | _        | - |
|                             | STREET,              | -     | and the second states                          | 1.h           | 16           |        | and the second                                   |                | and a state      |          | r |
|                             |                      | 1     | 11, 12, 14, 14, 14, 14, 14, 14, 14, 14, 14, 14 | 1.1           | <b>1</b> 5.1 | UM     | 14 - T. 14                                       | ي العداد       | 100 A            |          | h |
| 1. I                        |                      |       |                                                |               |              |        |                                                  |                |                  |          |   |
| 4 13 20 14 35 CP            | 11.97.00 11.95       | Q9    | 15-01-00 15-03-00                              | 1303.00       | 10.07.00     |        | 12:09:09 10:11:00                                | 12.13.00       | 15-15-09         | 12-17-00 | 1 |
|                             |                      |       |                                                |               |              |        |                                                  |                |                  |          |   |
| Overview 🖀 SQL 😁 Events     | 10 e                 |       |                                                |               |              |        |                                                  |                |                  |          |   |
| SQL Stateme                 |                      |       | Ever                                           | d's           |              |        |                                                  | Sessions       | 0                |          |   |
| Statevent                   | Activity (%) ~       |       | Event                                          | Activity (3   | a - 1        |        | User / Program                                   | SID / Serial   | Activity (%)     | -        |   |
| Di UNINOIMI [2]             | HOUNDY (19) 60.63    |       | ON CPU                                         | Acomy C       | \$5.23       |        | TYSTEM / Executor .exe                           |                |                  | 27.19    |   |
| SELECT COU'SYSTEM           | 27.19                |       | tob schedulerr slave wat                       |               | 20.60        |        | DRACLE.EXE (CTWR)                                | 156, 3         |                  | 25.42    |   |
| A DISERT DVT OBJECT ID      | 8.05                 |       | do file sequential read                        | _             | 20.44        |        | RAGE/ENE (C100)                                  | 162, 1         |                  | 20.67    |   |
| UNINOWN [3393152264]        | 1.47                 |       | db file scattered read                         |               | 2.28         |        | DRACLEJENE (m000)                                | 111, 22954     | -                | 1.43     |   |
| 2 UNKNOWN [2346103937]      | 0.62                 | -     | control file sequential read                   |               | 0.35         |        | SYSTEM / Executor .exe                           |                |                  | 2.72     |   |
| A DISELT INT SVS LISERS     | 0.53                 | -     | db file porallel unite                         |               | 0.23         |        | DRACLE/EVE (EMON)                                | 164, 1         |                  | 2.70     |   |
| TRUNCATE                    | 0.47                 |       | latch: lbrary cache                            |               | 0.12         |        | VISTEM / Executor .exe                           |                |                  | 2.37     |   |
| * 16507 3/70 Free', 1/R     | 0.14                 | -     | loc file parallel write                        |               | 0.12         |        | SYSTEM / Executor Jexe<br>SYSTEM / Executor Jexe |                |                  | 1.86     |   |
| select count rsion like"    |                      |       |                                                |               | 0.12         |        |                                                  |                | _                | 1.59     |   |
| A counce only low but       | 0.14                 | 4     | null event                                     |               | 0.09         | 21     | SYSTEM / Executor lexe                           | 120, 59999     |                  | 1-37     |   |
|                             |                      | -     |                                                |               |              | -      |                                                  |                |                  |          | - |
| Profiling Details 33        |                      |       |                                                |               |              |        |                                                  |                |                  |          |   |
| SQL: SELE                   | CT COUNT(*) FROM     | (SELI | ECT USERBIANE PROM SYSJ                        | DBA_USERS I   | HERE D       | IFAU   | LT_TABLESPACE='S                                 | STEN' OR TEN   | PO               |          |   |
| SQL Text 🕒 Events 🔏 Session | ns 😨 Children Detail |       | SQL Details                                    |               |              |        |                                                  |                |                  |          | - |
| SQL Identification          | Optima               | ter a | nd Outline Parsing                             | 9 Statistics  | Diec         | vtor   | Statistics (total)                               | Execution Sta  | tistics (per exe | cution)  | , |
| SQL ID 1143219105           | Optimizer M          | ode J | ALL_ROWS Memor                                 | y 2793096     |              | Teb    | thes 0.00                                        | Feiche         | 0.00             |          |   |
| SQL Address 69877FD4        | Parsing Use          | 10 I  | 5 Los                                          | <b>k</b> 4    | E            | Neut   | ions 1                                           | Execution      | 0.00             |          |   |
| Child Address 696E0898      | Outine Cated         | por y | Invalidation                                   | 0 0           |              | s      | iorts 0                                          | Sort           | 0.00             |          |   |
| Children 1                  | Outine               |       |                                                |               | 0            | isk Re | sads 0                                           | Disk Read      | 0.00             |          |   |
| Plan Hash Value 2069026503  |                      |       |                                                |               | 8.           | fiers  | Ceta D                                           | Buffer Geb     | 0.00             |          |   |
| Module Executor.exe         |                      |       |                                                |               | Rons         |        |                                                  | Rove Processes |                  |          |   |
| Action                      |                      |       |                                                |               |              |        | Time 0.00                                        | CPU Time       |                  |          |   |
| SQL Operation Code 3        |                      |       |                                                |               |              |        | Time 0.00                                        | Elapsed Time   |                  |          |   |
| out offerstation court of   |                      |       |                                                |               | -19          |        | 11 1 1 1 1 1 1 1 1 1 1 1 1 1 1 1 1 1 1           | Lapaco Ina     |                  |          |   |
| Program 30 101646           |                      |       |                                                |               |              |        |                                                  |                |                  |          |   |

SQL Profiler analyzes and provides a statistical model of database load that identifies problematic code and event-based bottlenecks.

SQL Profiler is composed of the following diagnostic parts:

- The Load Graph provides a display of the overall load on the system. The bars represent individual aspects of the data source.
- The Top Activity section displays where load originates. Specifically, Top Activity displays the top SQL statements, the top events the database spends time in, and the top activity sessions that may be causing issues in terms of query time and response.
- The Profiling Details View displays detailed information for any item selected from Top Activity. For example, examining a SQL statement from Top Activity displays the identification parameters and the execution statistics of that specific statement selection.

# **Starting a Profiling Session**

In order to access SQL Profiler, you need to run a profiling session on a data source registered in Data Source Explorer. You can do this by right-clicking on a data source and selecting **Profile As > Data Source** from the context menu. You can also click the **Profile** icon in the Toolbar, which initiates a profile session on the last selected data source in Data Source Explorer.

Once a profiling session launches, it runs until you stop it or it has run for its specified length of time. You can stop a session by clicking the **Stop** icon on the upper left-hand side of the Profiler.

When the profiling session is complete, the first two sections (Load Chart and Top Activity) will be populated with information about the database load. You can then begin analyzing the data and identifying problem areas.

| C Progress 🛛            | 🙀 🗸 🗖 🗖 |   |
|-------------------------|---------|---|
| Profiling torlabsql00_2 |         | 1 |
|                         | E       | 1 |
| Initializing session    |         | I |
|                         |         | I |
|                         |         | I |
|                         |         | I |
|                         |         | I |
|                         |         | I |
|                         |         |   |
|                         |         | J |

The Progress view indicates that the profiling session has been initiated.

### To run a profiling session:

In Data Source Explorer, right-click on a data source and select **Profile As > Data Source**. The profiling session begins.

## **Analyzing Session Data**

Profiler is composed of three essential diagnostic views that provide information about load on a particular database in the system. These views enable you to identify bottlenecks and view details about specific queries that execute and wait over the course of a profiling session.

SQL Profiler is composed of the following three components, listed in descending order of granularity:

- Load Chart
- Top Activity
- Profiling Details

### Load Chart

The **Load Chart** provides an overview of the load on the system, and is designed as a high level entry point to reading session results. The colored bars represent individual aspects of the database, and the graph can be used to discover bottlenecks.

|          | System VO   | User 1/0                                 | Cluster 🛛 / | oplication | Configuratio | n <mark>E</mark> Commit | Network            | Administrati | ve 📕 Concur | rency 🛛 Sche | duler 📕 Oth |
|----------|-------------|------------------------------------------|-------------|------------|--------------|-------------------------|--------------------|--------------|-------------|--------------|-------------|
|          |             | a la la la la la la la la la la la la la | Jun         |            | (MAR)        | 14                      | u <sup>th</sup> ea | u/l          | Nau         | usipi        | i i i       |
| 14:03:50 | W. S. S. CO | 14:07:00                                 | 14:89:00    | 15:01:00   | 15:03:02     | 19:25:00                | 15:07:00           | 10:00:00     | 15:11:00    | 15:13:00     | 15:15:00    |

The Load Chart displays the overall load of the database that you analyzed with Profiler.

Time is displayed on the X axis, and the Y axis shows the average number of sessions waiting or executing. Each support platform type has a specific set of wait event times. For example, Sybase platforms will display CPU, Lock, Memory, I/O, Network, and Other. Use the chart legend to understand the graph. It displays a color and code scheme for executing and waiting session categories in the upper right-hand corner of the chart.

### **Top Activity**

Below the **Load Graph**, the **Top Activity** section displays where the load originates and outlines the top SQL statements, top events, and the top activity sessions on the database. It is composed of a series of tabs that provide detailed statistics on individual SQL statements and sessions that are waiting or executing over the length of the profiling session.

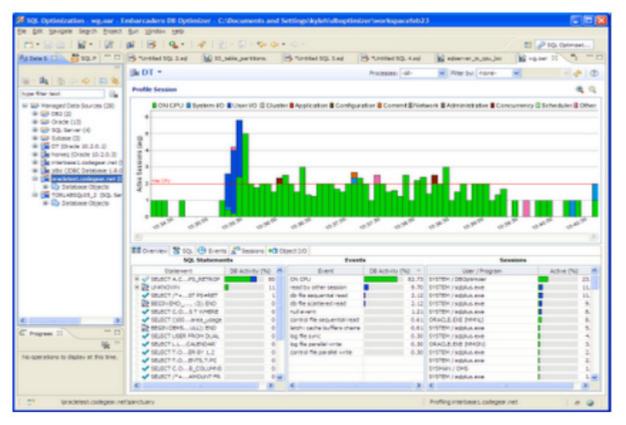

The Top Activity section displays a more detailed view of the Load Graph. It identifies top statements, events, and sessions that are waiting or executing over the length of the profiling session.

- The Overview tab provides summary information about SQL statements and events and their activity levels, and sessions, their system process ids and their activity level. You can reorder the rows in any of the three sections of this tab. For example, clicking the Event column in the Events section changes the alphabetical order to ascending or decending.
- The SQL tab provides information about SQL statements and procedures. This includes all INSERT, SELECT, DELETE, and UPDATE statements that are executing or waiting to execute over the length of the profiling session.
- The Events tab displays information about wait events, and should be used to tune at the application or database configuration level. For example, if the top events are locks, then application logic needs to be examined. If the top events are related to database configuration, then the database setup should be investigated.
- The **Sessions** tab displays information about sessions, and can be used to discover sessions that are very active or bottlenecked.
- If you are profiling an Oracle data source, the **Object I/O** tab provides information about I/O. This tab will not be displayed if you are profile a database on a platform other than Oracle.

### **Profiling Details**

When you select any item from **Top Activity**, details are displayed on the **Profiling Details** view.

TIP: You may have to select **Windows > Show View > Profiling Details** to display the Profiling Details view.

The tabs that compose the **Profiling Details** view are dependent on the nature of the object selected in **Top Activity**, in order to reflect that item's specific information.

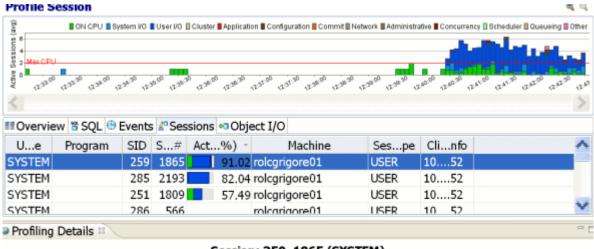

#### Session: 259, 1865 (SYSTEM)

| Session Details 🖱 SQL 🕀 Events |       |        |      |     |        |       |        |        |
|--------------------------------|-------|--------|------|-----|--------|-------|--------|--------|
| Statement                      | Exs   | Avgec) | DB%) | ) - | SQL ID | Chier | Par ID | Plalue |
| update cata.clii1.codcl,5) = 2 | 1     | 34.83  | 23   | .03 | 189    | 0     | 5      | 30728  |
| update cata.cli1.codcl,3) = 1  | 1     | 14.68  | 18   | .42 | 362    | 0     | 5      | 30728  |
| update cata.clii1.codcl,3) = 1 | 1     | 17.81  | 15   | .13 | 300    | 0     | 5      | 30728  |
| INSERT INTO CATlient','Iasi')  | 32094 | 0.00   | 14   | .47 | 9633   | 0     | 5      | 0      |
| update cata.cli1.codcl,5) = 2  | 0     | 0.00   | 9    | .87 | 315    | 0     | 5      | 30728  |
| INSERT INTOD/MM/YYYY'))        | 0     | 0.00   | 7    | .89 | 345    | 0     | 5      | 0      |
| Bt UNKNOWN                     | 0     | 0.00   | 5    | .92 |        | 0     | 0      | 0      |
| update cata.cli1.codcl,7) = 5  | 0     | 0.00   | 3    | .95 | 5400   | 0     | 5      | 30728  |
| Begin FOR i IEND LOOP; end     | 1     | 9.89   | 1    | .32 | 325    | 0     | 5      | 0      |

Profiling Details displays detailed parameter information on a statement, event, or session that was selected in Top Activity. The data displayed also varies by database platform.

Depending on the data source platform you have specified, the tabs that appear in the view will be different, in order to accommodate the parameter specifics of the statement you have selected.

Depending on the top activity selected and the profiled platform types, some tabs may not be available.

#### **Statement Selected**

When a Statement is selected the following Profile Detail tabs are available.

| Tab Name | Description                                           | Supported Platform |        |     | rm            |
|----------|-------------------------------------------------------|--------------------|--------|-----|---------------|
|          |                                                       | Oracle             | Sybase | DB2 | SQL<br>Server |
| SQL Text | Displays the full code of the selected SQL statement. | yes                | yes    | yes | yes           |

| Tab Name            | Description                                                                                                    | Supported Platform |        |     |               |  |
|---------------------|----------------------------------------------------------------------------------------------------|--------------------|--------|-----|---------------|--|
|                     |                                                                                                    | Oracle             | Sybase | DB2 | SQL<br>Server |  |
| SQL Details         | Provides details on statement, like execution statistics.                                                                                                    | yes                |        | yes |               |  |
| Events              | Provides database activity details about events the statement is associated with.                                                                                                    | yes                | yes    | yes | yes           |  |
| Sessions            | Shows which sessions executed this statement.                                                                                                    | yes                | yes    | yes | yes           |  |
| Children<br>Details | Lists all copies of the cursor or sql query, if Oracle has cached multiple copies of the same statement.                                                                                                    | yes                |        |     |               |  |
| Object I/O          | If the SQL query has done physical I/O, then these are the objects,<br>such as tables, and indexes that were read to satisfy the query.<br>Temporary objects with not have values in Object and Type<br>columns. | yes                |        |     |               |  |

### Event Selected

When an **Event** is selected the following Profile Detail tabs are available.

| Tab Name | Description                                                                                                    |        | Supported | l Platfo | rm            |
|----------|----------------------------------------------------------------------------------------------------|--------|-----------|----------|---------------|
|          |                                                                                                    | Oracle | Sybase    | DB2      | SQL<br>Server |
| SQL      | Shows which SQL statements waited on this event.                                                                                                    | yes    | yes       | yes      | yes           |
| Sessions | Provides information about the sessions associated with the event.                                                                                                    | yes    | yes       | yes      | yes           |
| Raw Data | Raw data that was sampled from the database, specifically the<br>following:<br>• Sample time<br>• SID<br>• Serial #<br>• User name<br>• Program<br>• Sql ID<br>• P1<br>• P2<br>• P3 | yes    |           |          |               |
| Analysis | Displays for "buffer busy waits" and "cache buffer chains latch" waits. The analysis shows data and documentation to assist in solving these bottlenecks.                           | yes    |           |          |               |

### **Session Selected**

When a **Session** is selected the following Profile Detail tabs are available.

| Tab Name           | Description                                                                                                    | Supported Platform |        |     |               |  |  |
|--------------------|----------------------------------------------------------------------------------------------------|--------------------|--------|-----|---------------|--|--|
|                    |                                                                                                    | Oracle             | Sybase | DB2 | SQL<br>Server |  |  |
| Session<br>Details | Provides parameters regarding the session. For example, database server connection information, and data regarding the client tool and application. | yes                | yes    |     | yes           |  |  |
| SQL                | Shows which SQL statements this session ran.                                                                                                    | yes                | yes    | yes | yes           |  |  |
| Events             | Shows which events this session waited on.                                                                                                    | yes                | yes    | yes | yes           |  |  |

**NOTE:** When right-clicking on a SQL statement in the **Top Activity Section** in Profiling, if the SQL statement is run by a different user than the user who is running DBO, than the **User Mismatch** dialog appears, with an example of the following message: "This query was executed by [SOE] and you are currently connected as [system]. We recommend you reconnect as [SOE] to tune the SQL. Would you like to continue anyway?" This message indicates that the statement is being tuned by a user other than the user who originally ran the query, and tables may be missing based on the different schemas. Click **OK** to run the query, or click **Cancel** and run tuning under the original user.

### To view session details:

- 1 In the **Profile Session** area of the **SQL Profiler**, click anywhere in the row of an application that ran during the profiling session.
- 2 In the **Profiling Details** area, click the **Sessions Details** tab.

Details of the session are displayed.

| Profiling Details                |                           |               | - E           |
|----------------------------------|---------------------------|---------------|---------------|
| S                                | ession: 259, 1865 (SYSTEM | )             |               |
| 📰 Session Details 🖱 SQL 🕀 Events |                           |               |               |
| Database Server C                | Connection                | Clien         | t Tool        |
| SID 259                          |                           | Program       |               |
| Serial# 1,86                     | 65                        | OS User       |               |
| User Name SYS                    | TEM                       | OS Process ID | 1234          |
| Process OS PID 128               | 0                         | Host          | rolcgrigore01 |
| Logged On Time 200               | 9-10-29 12:40:25.0        | Terminal      |               |
| Logged On For 00:0               | 02:33.655                 | Client ID     |               |
| Connection Type DED              | DICATED                   | Client Info   | 10.100.40.52  |
| Session Type USE                 | R                         |               |               |
| Resource Consumer Group          |                           |               |               |
|                                  | Application               |               |               |
|                                  | SQL ID 2267746324         |               |               |
| SQL C                            | Operation Code 6          |               |               |
| Last Cal                         | ll Elapsed Time 6         |               |               |
|                                  | Module                    |               |               |
|                                  | Action                    |               |               |
|                                  | SQL Trace DISABLED        |               |               |

### To view session SQL:

- 1 In the **Profile Session** area of the **SQL Profiler**, click anywhere in the row of an application that ran during the profiling session.
- 2 In the **Profiling Details** area, click the **SQL** tab.

The SQL for the application that selected displays.

| Profiling Details      S     S |     |               |               |           |        |
|----------------------------------------------------------------------------------------------------|-----|---------------|---------------|-----------|--------|
|                                                                                                    | Eve | nt: db file s | cattered read |           |        |
| 🕆 SQL 🔊 Sessions 🗟 Raw Data                                                                                                    |     |               |               |           |        |
| Statement                                                                                                    | Exs | Avgec)        | DB%) - SQ     | LID Chier | Par ID |
| UPDATE CATA > 10000*:B1                                                                                                    | 299 | 0.09          | 16.67 29.     | 8 0       | 5      |
| update cata.clii1.codcl,5) = 2                                                                                                    | 1   | 34.83         | 11.11 18.     | 9 0       | 5      |
| Activity                                                                                                    | 0   | 0.00          | 11.11 25.     | 4 0       | C      |
| INSERT INTOSELECT COUN                                                                                                    | 1   | 4.81          | 8.33 32.      | 5 0       | 5      |
| INSERT INTO PEXTENT > (SE                                                                                                    | 0   | 0.00          | 8.33 14.      | 8 0       | 5      |
| <pre>update cata.cli1.codcl,3) = 1</pre>                                                                                                    | 1   | 14.68         | 8.33 36.      | 2 0       | 5      |
| INSERT INTO PYS','SYSTEM')                                                                                                    | 0   | 0.00          | 5.56 29.      | 8 0       | 5      |
| INSERT INTORE O.OBJ# =                                                                                                    | 1   | 1.72          | 5.56 27.      | 2 0       | 5      |
| update cata.clii1.codcl,3) = 1                                                                                                    | 1   | 17.81         | 5.56 30.      | 0 0       | 5      |
| INSERT INTO=O.OBJECT_ID                                                                                                    | 1   | 11.53         | 2.78 11.      | 5 0       | 5      |
| ✤INSERT INTOOUNT FROM S                                                                                                    | 0   | 0.00          | 2.78 39.      | 4 0       | 5      |
| SELECT SUM(FREE_SPACE                                                                                                    | 0   | 0.00          | 2.78 13.      | 1 0       | 5      |
| select * from cata.clienti1                                                                                                    | 0   | 0.00          | 2.78 21.      | 8 0       | 5      |
| <                                                                                                    |     |               |               |           |        |

TIP: From the SQL tab you can easily tune a statement by right-clicking a statement on the SQL tab to initiate the tuner, which then opens with the selected statement in the Ad hoc SQL tab of the Tuner Input.

### 3 Click the **SQL Details** tab for summary details of the SQL.

| SQL Text 👶 SQL Details | 🖰 Events 🧬 Sessions 🖻 Chil | dren Details  | 🕫 Object I/O   |         |                    |   |
|------------------------|----------------------------|---------------|----------------|---------|--------------------|---|
| SQL Iden               | tification                 | Optimize      | er and Outline | 1       | Parsing Statistics | 1 |
| SQL ID                 | 3876920720                 | Optimizer Mo  | de ALL_ROWS    |         | Memory 293,921     |   |
| SQL Address            | 1FDA9DB4                   | Parsing User  | ID 5           |         | Loads 1            |   |
| Child Address          | 1FE3EE7C                   | Outline Categ | ory            |         | Invalidations 0    |   |
| Children               | 1                          | Outline S     | SID 0          |         |                    |   |
| Plan Hash Value        | 2,065,268,871              |               |                |         |                    |   |
| Module                 |                            |               |                |         |                    |   |
| Action                 |                            |               |                |         |                    |   |
| SQL Operation Code     | 3                          |               |                |         |                    |   |
| Program ID             | 66,664                     |               |                |         |                    |   |
| Program Line#          | 53                         |               |                |         |                    |   |
|                        | Execution Statistic        | s Total       | Per Execution  | Per Row |                    |   |
|                        | Fetches                    | 4,126         | 0.00           | 0.10    |                    |   |
|                        | Executions                 | 0             | 0.00           | 0.00    |                    |   |
|                        | Sorts                      | 0             | 0.00           | 0.00    |                    |   |
|                        | Disk Reads                 | 567           | 0.00           | 0.01    |                    |   |
|                        | Buffer Gets                | 108,022       | 0.00           | 2.62    |                    |   |
|                        | Rows Processed             | 41,260        | 0.00           | 1.00    |                    |   |
|                        | COLLTING                   | 0 47          | 0.00           | 0.00    |                    |   |

## Saving a Profiling Session

A profiling session can be saved to a file with a .oar suffix that contains the name of the data source. This enables you to open the file at a later time for analysis.

| 😓 Save As 🛛 🔀                                                                                                    |
|----------------------------------------------------------------------------------------------------|
| Save As<br>Save file to another location.                                                                                                    |
| Enter or select the parent folder:                                                                                                    |
| SQLProject                                                                                                    |
| <ul> <li>Image: A set of the set of the</li></ul> |
| Eile name: sfvpclb01.embarcadero.com.oar                                                                                                    |
| OK Cancel                                                                                                    |

Profiling sessions can be saved as .oar files for use at a later time.

Once you have saved a profiling session, it appears in the **SQL Project Explorer** under the name you saved it as. It can be opened again by double-clicking the project name.

### To save a profiling session:

Select the profiling session and then choose **File > Save As**. Specify the project location you want to save the file in and modify the file name, as needed. Click **OK**. The project is added to **SQL Project Explorer**.

# **Importing Statements to SQL Tuner**

SQL Profiler enables you to submit one or more statements into SQL Tuner. This enables you to take advantage of Tuner's hint-based and transformation-based suggestions if you want to tune a problem statement that you detected over the course of a profiling session.

| Profiling Details                     |      |               |
|---------------------------------------|------|---------------|
|                                       | Sess | ion: 251, 180 |
| Events Session Details 🖀 SQL 🕀 Events |      |               |
| Statement                             | Exs  | Avgec) E      |
| ✿ UPDATE CATA > 10000*:B1             | 299  | 0.09          |
| select * from cata Organize B         | y 🕨  | 0.00          |
|                                       | }    | 0.19          |
| Suppate Cata, Copy                    | )    | 0.00          |
| 🖍 select * from cata 🚓 Explain Pla    | n )  | 0.00          |
| 🔹 INSERT INTO CA 🖉 Tune               | )    | 0.00          |
| 🕀 Non-SQL Activity                    | )    | 0.00          |
| 🗸 select * from cata 🖉 Compare        | )    | 0.00          |
| 🔍 🖶 begin FOR i INfact1.nrfact <      | 0    | 0.00          |
|                                       |      |               |

Context menu commands in SQL Profiler enable you to import statements to a tuning job directly from the Profiler interface.

### To Import a statement from Profiler into Tuner

Select one or more statements in Profiler, right-click and select **Tune** from the context menu. SQL Tuner opens and contains the selected statements in a new tuning job. You can now proceed to tune the problematic statements.

# **Session 4: Tuning SQL Statements**

SQL Tuner provides an easy and optimal way to discover efficient paths for queries that may not be performing as quickly or as efficiently as they could be. Tuner enables the optimization of poorly-performing SQL code through the detection and modification of execution paths used in data retrieval. This is primarily performed through hint injection, and index and statistics analysis.

| ▶ Input   | > Overview            | Analysis       |                         |                               |         |   |
|-----------|-----------------------|----------------|-------------------------|-------------------------------|---------|---|
| 🔕 Over    | view <u>1 error o</u> | detected       |                         |                               |         | ? |
| Tuning St | tatements             | Generate cases | Perform detail analysis | Execute each generated case 1 | times 🕞 |   |

| Name     |                      |                                    |                                                                                                    |                                                                                                    | Tin                                                                                                    | 10                                                                                                    | Milia                                                                                                    | alysis                                                                                                    |                                                                                                    |                                                                                                    |
|----------|----------------------|------------------------------------|----------------------------------------------------------------------------------------------------|----------------------------------------------------------------------------------------------------|----------------------------------------------------------------------------------------------------|----------------------------------------------------------------------------------------------------|----------------------------------------------------------------------------------------------------|----------------------------------------------------------------------------------------------------|----------------------------------------------------------------------------------------------------|----------------------------------------------------------------------------------------------------|
| Name     | Schema               | Text                               | Tables                                                                                                    | Views                                                                                                    | Elapsed (s)                                                                                                    | Improved (s)                                                                                                    | Cases                                                                                                    | Ir                                                                                                    | dex                                                                                                    | es                                                                                                    |
| SELECT 1 | SYSTEM               | select from SH.SALES, SH.TIMES     | 2                                                                                                    | 0                                                                                                    |                                                                                                    |                                                                                                    | 5                                                                                                    | 0                                                                                                    | 0                                                                                                    | 1                                                                                                    |
| SELECT 2 | SYSTEM               | select from < Joined Tables:       | 1                                                                                                    | 0                                                                                                    |                                                                                                    |                                                                                                    | 1                                                                                                    | 0                                                                                                    | 0                                                                                                    | 1                                                                                                    |
| SELECT 3 | SYSTEM               | select from SH.SALES, SH.TIMES,    | 5                                                                                                    | 0                                                                                                    | 0.00                                                                                                    | 0.00                                                                                                    | 18                                                                                                    | 1                                                                                                    | 3                                                                                                    | 6                                                                                                    |
| SELECT 4 | SYSTEM               | select from CATA.INVOICE_LINES,    | 4                                                                                                    | 0                                                                                                    | 0.00                                                                                                    | 0.00                                                                                                    | 13                                                                                                    | 3                                                                                                    | 1                                                                                                    | 0                                                                                                    |
|          |                      |                                    |                                                                                                    |                                                                                                    |                                                                                                    |                                                                                                    |                                                                                                    |                                                                                                    |                                                                                                    |                                                                                                    |
| 1        | SELECT 2<br>SELECT 3 | SELECT 2 SYSTEM<br>SELECT 3 SYSTEM | SELECT 2         SYSTEM         select from < Joined Tables:           SELECT 3         SYSTEM         select from SH.SALES, SH.TIMES, | SELECT 2         SYSTEM         select from < Joined Tables:         1           SELECT 3         SYSTEM         select from SH.SALES, SH.TIMES,         5 | SELECT 2         SYSTEM         select from < Joined Tables:         1         0           SELECT 3         SYSTEM         select from SH.SALES, SH.TIMES,         5         0 | SELECT 2         SYSTEM         select from < Joined Tables:         1         0           SELECT 3         SYSTEM         select from SH.SALES, SH.TIMES,         5         0         0.00 | SELECT 2         SYSTEM         select from < Joined Tables:         1         0           SELECT 3         SYSTEM         select from SH.SALES, SH.TIMES,         5         0         0.00         0.00 | SELECT 2         SYSTEM         select from < Joined Tables:         1         0         1         1           SELECT 3         SYSTEM         select from SH.SALES, SH.TIMES,         5         0         0.00         0.00         18 | SELECT 2         SYSTEM         select from < Joined Tables:         1         0         1         0           SELECT 3         SYSTEM         select from SH.SALES, SH.TIMES,         5         0         0.00         0.00         18         1 | SELECT 2         SYSTEM         select from < Joined Tables:         1         0         1         0         0           SELECT 3         SYSTEM         select from SH.SALES, SH.TIMES,         5         0         0.00         0.00         18         1         3 |

### **Generated** Cases

|    | SQL Statemer  | nts and Cases               | >> Cost  | K Execution S    | Statistics |     | >> Other       | Execution Statis | tics         | 1 |
|----|---------------|-----------------------------|----------|------------------|------------|-----|----------------|------------------|--------------|---|
|    | Name          | Text                        | Value    | Elapsed Time (s) | Result     | R., | Physical Reads | Logical Reads    | CPU Time (s) |   |
| E: | E SELECT 1    | select from SH.SALES,       | 883930.0 |                  |            |     |                |                  |              |   |
|    | SELECT 3      | select from SH.SALES,       | 858.0    | 0.00             |            | 0   | 0              | 60               | 0.00         |   |
| H  | PARALLEL2     |                             | 125.0    | 0.94             |            | 0   | 1462           | 2047             | 0.01         |   |
| 1  | PARALLEL1     |                             | 242.0    | 0.54             |            | 0   | 1454           | 1874             | 0.01         |   |
| E: | NO_INDEX      |                             | 859.0    |                  |            |     |                |                  |              |   |
|    | FULL          | Click here to view SQL text | 859.0    |                  |            |     |                |                  |              |   |
| Ħ  | LEADING2      |                             | 861.0    |                  |            |     |                |                  |              | 1 |
| E: | LEADING5      |                             | 861.0    |                  |            |     |                |                  |              |   |
| E: | LEADING3      |                             | 875.0    |                  |            |     |                |                  |              |   |
| E: | NO_USE_HASH   |                             | 1082.0   |                  |            |     |                |                  |              |   |
| E: | LEADING1      |                             | 2178.0   |                  |            |     |                |                  |              |   |
| 1  | ORDERED       |                             | 2419.0   | 0.00             |            | 0   | 0              | 4                | 0.00         |   |
| E: | INDEX_COMBINE |                             | 4233.0   |                  |            |     |                |                  |              |   |
| E: | USE_MERGE     |                             | 7218.0   |                  |            |     |                |                  |              | 1 |
| E: | INDEX_SS_ASC  |                             | 13353.0  |                  |            |     |                |                  |              |   |
| E  | INDEX_SS_DESC |                             | 13353.0  |                  |            |     |                |                  |              |   |
|    |               |                             |          |                  |            |     |                |                  |              | 1 |

Tuner analyzes specified SQL statements and then supplies execution path directives. This enables you to select alternate paths for queries, thus optimizing system performance based on analysis.

For example, if tuning is selecting from two tables (A and B), it will enable the joining of A to B, or B to A as well as the join form. Additionally, different joining methods such as nested loops or hash joins can be used and will be tested, as appropriate. Tuning will select alternate paths, and enable you to change the original path to one of the alternates. Execution paths slower than the original are eliminated, which enables you to select the quickest of the returned selections and improve query times, overall.

This enables the DBA to correctly optimize queries in the cases where the native optimizer failed.

\*

# **Creating a New Tuning Job**

New tuning jobs are created from scratch where you can specify the statements to be tuned from a variety of sources, or statements can be directly imported from existing profiling sessions on data sources currently registered in the environment.

| 🕨 📸 Oracle 🕨 📷 sfypclb01.embarcadero.com (10.2.0.1)             |
|-----------------------------------------------------------------|
| ▶ Input ▶ Overview ▶ Analysis                                   |
| 🖉 Input                                                         |
| Tuning Candidates<br>Gather the SQL statements to be tuned.     |
| 📲 Ad hoc SQL 📗 Database Objects 📑 SQL Files 🍾 Active SQL in SGA |
| Input SQL statements to be tuned.                               |
| SELECT                                                          |
| ct.action,                                                      |
| c.client_id,                                                    |
| i.investment_unit,                                              |
| it.investment_type_name                                         |
| FROM                                                            |
| client_transaction ct,                                          |
| client c,                                                       |
| investment_type it,                                             |
| investment i                                                    |
| WHERE                                                           |
| ct.client_id = c.client_id AND                                  |
| ct.investment_id = i.investment_id AND                          |
| i.investment_type_id = it.investment_type_id and                |
| client_transaction_id=1                                         |
|                                                                 |

Tuning jobs are defined in SQL Tuner by specifying the data source and corresponding statements to be tuned and then executing the tuning job process.

### To create a new tuning job:

If you determined from a profiling session that a specific SQL statement should be tuned, in the Profile Session, right-click the statement and select **Tune** as follows.

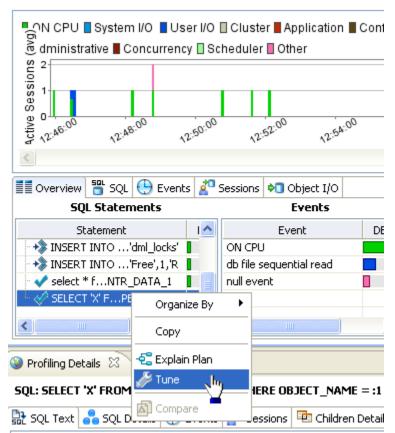

#### Profile Session

#### OR

Select **File > New > Tuning Job**, or click the **New Tuning Job** icon on the Toolbar. SQL Tuner opens and you can proceed to set up the parameters of the new job.

Once you have defined the input of the tuning job, you can save the file with a .tun suffix via the **Save As** command. The job is added to the SQL Project Explorer and can be re-opened and re-run at any time once it is saved to the system.

## **Adding SQL Statements**

Once you have created a name for the tuning job and indicated its source, you can add SQL statements that you want the job to tune. Statements are added to a job via the **Ad hoc SQL** box. All standard DML statements (SELECT, INSERT, DELETE, UPDATE) are viable for the tuning procedure.

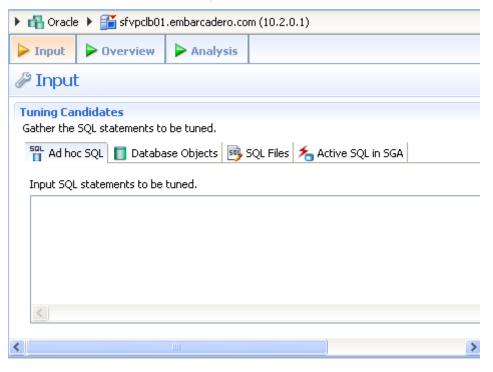

Statements are added to a tuning job via the Input tab.

There are three or four different ways to add SQL statements to a job, as reflected by the tabs in the **Tuning Candidates** box:

Use the Input tab to specify which SQL statements to tune.

- Ad hoc SQL: Copy/paste SQL statements to the Ad hoc SQL tab or write queries by hand.
- Database Objects: Drag and drop data base objects from the Data Source Explorer to the Database Objects tab.
- SQL Files: Browse the workspace or file system and select SQL files.
- Active SQL in SGA: For the Oracle platform only, you can also scan the System Global Area (SGA) for statements to tune.

#### To add an ad hoc statement:

Select the **Ad Hoc SQL** tab and manually type an SQL statement in the window. Alternatively, copy/paste the statement from another source.

#### To add a database object:

Select the **Database Objects** tab and click **Add**. The **Data Source Object Selection** dialog appears. Type an object name prefix or pattern in the field provided and choose a statement from the window as it populates to match what you typed.

### To add a saved SQL file:

Select the **SQL Files** tab and click **Workspace** or **File System**, depending on where the file you want to add is stored. Select a file from the dialog that appears and it will be added to the job.

### To add Active SQL in SGA:

Select the Active SQL in SGA tab and click Scan. Specify any filters as required and then click Next. From the list of SQL statements retrieved from the SGA, select those you want to optimize, and then click Finish. The selected statements are copied to the text area of the Active SQL in SGA tab.

### **Running a Tuning Job**

After you add SQL statements to the job, click the **Overview** tab. Once you choose your tuning options and click the Run Job icon, the DML is parsed from the statements and added to the **Generated Cases** area. The Generated Cases are alternative execution paths or explain paths that could be better or worse than the default path the database uses. When these cases are executed you can use the execution statistics to determine which case would optimize performance.

Each extracted statement is listed by **Name** and **Text**. Additionally, each statement has a **Cost**, **Elapsed Time**, and **Other Execution Statistics** value that provide information on how effectively each case executes on the specified data source. These parameters let you compare the efficiency of the original statements to the cases generated by the tuning process when it is executed.

|         | Tuning Stat                                                                                                    | tus Indica   | tor<br>Enable Execution<br>Check Box                                                                                                    |        | Column S<br>Expand/C<br>Control                                                                     |                                                                                                    | Run/Cancel J<br>Controls                                                                                                    | ob                                                                                               |
|---------|----------------------------------------------------------------------------------------------------|--------------|----------------------------------------------------------------------------------------------------|--------|----------------------------------------------------------------------------------------------------|----------------------------------------------------------------------------------------------------|----------------------------------------------------------------------------------------------------|--------------------------------------------------------------------------------------------------|
|         |                                                                                                    |              | Increase/Decr<br>Pane Size Cor                                                                                                    |        |                                                                                                    |                                                                                                    |                                                                                                    |                                                                                                  |
| > Input | ▶ Overviev                                                                                                    | v 🕨 Ana      | lysis                                                                                                    |        |                                                                                                    |                                                                                                    |                                                                                                    |                                                                                                  |
| , Over  | view <u>1 war</u>                                                                                                    | ning detecte | d                                                                                                    |        |                                                                                                    |                                                                                                    |                                                                                                    | 0                                                                                                |
| uning S | ource State                                                                                                    | Gener        | ate Cases Perform detail analy                                                                                                    | ysis 🔽 | Execute ea                                                                                          | ch generated case                                                                                                    | [ 🕞 🦲                                                                                                    | )                                                                                                |
|         |                                                                                                    |              | Statement                                                                                                    |        |                                                                                                    | Time                                                                                                    |                                                                                                    | 1                                                                                                |
| 1 ,     | Name 🔻                                                                                                    | Schema       | Text Tables                                                                                                    | Views  | Elapsed                                                                                             | (s) Improved (s                                                                                                    | s) Cases                                                                                                    | Inc                                                                                              |
|         | SELECT 2                                                                                                    | SYSTEM       | select from BROKER,                                                                                                    |        |                                                                                                    | 6.32 6.                                                                                                    | 32 0                                                                                                    |                                                                                                  |
|         | SELECT 1                                                                                                    | SYSTEM       | select from                                                                                                    |        |                                                                                                    | 0.00 0.                                                                                                    | 00 10                                                                                                    |                                                                                                  |
|         |                                                                                                    |              |                                                                                                    |        |                                                                                                    |                                                                                                    |                                                                                                    | 1                                                                                                |
|         |                                                                                                    |              | 10                                                                                                    |        |                                                                                                    |                                                                                                    |                                                                                                    |                                                                                                  |
| ( )     |                                                                                                    |              | Generated Base                                                                                                    |        |                                                                                                    |                                                                                                    |                                                                                                    |                                                                                                  |
|         | ted Cases                                                                                                    |              | Generated Base<br>Expand/Collapse Control                                                                                                    |        | Cost                                                                                                |                                                                                                    | Control                                                                                                    | +                                                                                                |
|         | ted Cases                                                                                                    |              | Generated Base<br>Expand/Collapse Control                                                                                                    |        | Cost                                                                                                | >>Executiistics                                                                                                    | <b>»</b> (                                                                                                    |                                                                                                  |
| enerat  | Name                                                                                                    |              | Generated Base<br>Expand/Collapse Control<br>tements and Cases<br>Text                                                                                                    |        | Value                                                                                               | ➤Executiistics<br>Elapsed Time (s)                                                                                            | >> (<br>Physical Reads                                                                                                    | )<br>Othe                                                                                        |
| enerat  | Name<br>SECECT 2                                                                                                    | SQL Star     | Generated Base<br>Expand/Collapse Control                                                                                                    |        | Value<br>34014.0                                                                                    | >>Executiistics<br>Elapsed Time (s)<br>6.32                                                                                   | >> (<br>Physical Reads                                                                                                    | Oth<br>2                                                                                         |
| enerat  | Name<br>L SELECT 2                                                                                                    | SQL Star     | Generated Base<br>Expand/Collapse Control<br>tements and Cases<br>Text<br>select from BROKER, CLIENT_TRANSACTIO                                                           |        | Value<br>34014.0<br>274.0                                                                           | >>Executiistics<br>Elapsed Time (s)<br>6.32<br>0.03                                                                           | Physical Reads     2                                                                                                    | Othe                                                                                             |
| enerat  | Name<br>SELECT 2<br>[Missing as<br>L SELECT 1                                                                                                    | SQL Star     | Generated Base<br>Expand/Collapse Control<br>tements and Cases<br>Text                                                                                                    |        | Value<br>34014.0<br>274.0<br>4.0                                                                    | Executiistics<br>Elapsed Time (s)<br>6.32<br>0.03<br>0.00<br>0.00                                                             | Physical Reads     Constant Constant Consta | Othe                                                                                             |
| enerat  | Name<br>L SELECT 2<br>M [Missing a<br>L SELECT 1<br>USE_HASH                                                                                              | SQL Star     | Generated Base<br>Expand/Collapse Control<br>tements and Cases<br>Text<br>select from BROKER, CLIENT_TRANSACTIO                                                           |        | Value<br>34014.0<br>274.0<br>4.0<br>14.0                                                            | Executiistics<br>Elapsed Time (s)<br>6.32<br>0.03<br>0.00<br>0.00<br>0.00                                                     | >>         ()           Physical Reads         2         2         2         2         3         ()         ()         ()         ()         ()         ()         ()         ()         ()         ()         ()         ()         ()         ()         ()         ()         ()         ()         ()         ()         ()         ()         ()         ()         ()         ()         ()         ()         ()         ()         ()         ()         ()         ()         ()         ()         ()         ()         ()         ()         ()         ()         ()         ()         ()         ()         ()         ()         ()         ()         ()         ()         ()         ()         ()         ()         ()         ()         ()         ()         ()         ()         ()         ()         ()         ()         ()         ()         ()         ()         ()         ()         ()         ()         ()         ()         ()         ()         ()         ()         ()         ()         ()         ()         ()         ()         ()         ()         ()         ()         ()         ()         <                                                                                                    | Dthe                                                                                             |
| enerat  | Name<br>L SELECT 2<br>Missing a<br>L SELECT 1<br>USE_HASH<br>ORDERED                                                                                      | SQL Star     | Generated Base<br>Expand/Collapse Control<br>tements and Cases<br>Text<br>select from BROKER, CLIENT_TRANSACTIO<br>select from client_transaction, client,                | N,     | Value<br>34014.0<br>274.0<br>4.0<br>14.0<br>8.0<br>16.0                                             | Executiistics<br>Elapsed Time (s)<br>6.32<br>0.03<br>0.00<br>0.00<br>0.00<br>0.00                                             | >>         ()           Physical Reads         2         2         2         2         2         2         2         2         2         2         2         2         2         2         2         2         2         2         2         2         2         2         2         2         2         2         2         2         2         2         2         2         2         2         2         2         2         2         2         2         2         2         2         2         2         2         2         2         2         2         2         2         2         2         2         2         2         2         2         2         2         2         2         2         2         2         2         2         2         2         2         2         2         2         2         2         2         2         2         2         2         2         2         2         2         2         2         2         2         2         2         2         2         2         2         2         2         2         2         2         2         2                                                                                                    | 2<br>2<br>0<br>0<br>0                                                                            |
|         | Name<br>SECT 2<br>[Missing a<br>L SELECT 1<br>USE_HASH<br>ORDERED<br>NO_USE_NL                                                                            | SQL Star     | Generated Base<br>Expand/Collapse Control<br>tements and Cases<br>Text<br>select from BROKER, CLIENT_TRANSACTIO<br>select from client_transaction, client,                | N,     | Value<br>34014.0<br>274.0<br>4.0<br>14.0<br>8.0<br>16.0<br>SQL<br>8.0                               | Executiistics<br>Elapsed Time (s)<br>6.32<br>0.03<br>0.00<br>0.00<br>0.00<br>0.00<br>0.00                                     | >>         ()           Physical Reads         2         2         2         2         2         2         2         2         2         2         2         2         2         2         2         2         2         2         2         2         2         2         2         2         2         2         2         2         2         2         2         2         2         2         2         2         2         2         2         2         2         2         2         2         2         2         2         2         2         2         2         2         2         2         2         2         2         2         2         2         2         2         2         2         2         2         2         2         2         2         2         2         2         2         2         2         2         2         2         2         2         2         2         2         2         2         2         2         2         2         2         2         2         2         2         2         2         2         2         2         2         2                                                                                                    | 2<br>0<br>0<br>0<br>0                                                                            |
|         | Name<br>SELECT 2<br>SELECT 1<br>USE_HASH<br>ORDERED<br>NO_USE_NL<br>LEADING4                                                                              | SQL Star     | Generated Base<br>Expand/Collapse Control<br>tements and Cases<br>Text<br>select from BROKER, CLIENT_TRANSACTIO<br>select from client_transaction, client,                | N,     | Value<br>34014.0<br>274.0<br>4.0<br>14.0<br>8.0<br>16.0<br>SQL<br>8.0                               | Executiistics Elapsed Time (s) 6.32 0.03 0.00 0.00 0.00 0.00 0.00 0.00 0.00 0.00 0.00 0.00 0.00 0.00 0.00 0.00 0.00 0.00 0.00 | >>         ()           Physical Reads         2         2         2         2         2         2         2         2         2         2         2         2         2         2         2         2         2         2         2         2         2         2         2         2         2         2         2         2         2         2         2         2         2         2         2         2         2         2         2         2         2         2         2         2         2         2         2         2         2         2         2         2         2         2         2         2         2         2         2         2         2         2         2         2         2         2         2         2         2         2         2         2         2         2         2         2         2         2         2         2         2         2         2         2         2         2         2         2         2         2         2         2         2         2         2         2         2         2         2         2         2         2                                                                                                    | 2<br>0<br>0<br>0<br>0<br>0<br>0                                                                  |
|         | Name<br>L SELECT 2<br>L [Missing a<br>SELECT 1<br>USE_HASH<br>ORDERED<br>NO_USE_NL<br>LEADING4<br>LEADING3                                                | SQL Star     | Generated Base<br>Expand/Collapse Control<br>tements and Cases<br>Text<br>select from BROKER, CLIENT_TRANSACTIO<br>select from client_transaction, client,<br>mation Case | N,     | Value<br>34014.0<br>274.0<br>4.0<br>14.0<br>8.0<br>16.0<br>8.0<br>10.0                              | ➤Executiistics<br>Elapsed Time (s)<br>6.32<br>0.03<br>0.00<br>0.00<br>0.00<br>0.00<br>0.00<br>0.00<br>0                       | >>         ()           Physical Reads         2         2         2         2         2         2         2         2         2         2         2         2         2         2         2         2         2         2         2         2         2         2         2         2         2         2         2         2         2         2         2         2         2         2         2         2         2         2         2         2         2         2         2         2         2         2         2         2         2         2         2         2         2         2         2         2         2         2         2         2         2         2         2         2         2         2         2         2         2         2         2         2         2         2         2         2         2         2         2         2         2         2         2         2         2         2         2         2         2         2         2         2         2         2         2         2         2         2         2         2         2         2                                                                                                    | 2<br>0<br>0<br>0<br>0<br>0<br>0<br>0<br>0<br>0<br>0<br>0<br>0<br>0<br>0<br>0<br>0<br>0           |
|         | Name<br>SELECT 2<br>SELECT 1<br>USE_HASH<br>ORDERED<br>NO_USE_NL<br>LEADING4                                                                              | SQL Star     | Generated Base<br>Expand/Collapse Control<br>tements and Cases<br>Text<br>select from BROKER, CLIENT_TRANSACTIO<br>select from client_transaction, client,                | N,     | Value<br>34014.0<br>274.0<br>4.0<br>14.0<br>8.0<br>16.0<br>8.0<br>8.0                               | Executiistics Elapsed Time (s) 6.32 0.03 0.00 0.00 0.00 0.00 0.00 0.00 0.00 0.00 0.00 0.00 0.00 0.00 0.00 0.00 0.00 0.00 0.00 | >>         ()           Physical Reads         2         2         2         2         2         2         2         2         2         2         2         2         2         2         2         2         2         2         2         2         2         2         2         2         2         2         2         2         2         2         2         2         2         2         2         2         2         2         2         2         2         2         2         2         2         2         2         2         2         2         2         2         2         2         2         2         2         2         2         2         2         2         2         2         2         2         2         2         2         2         2         2         2         2         2         2         2         2         2         2         2         2         2         2         2         2         2         2         2         2         2         2         2         2         2         2         2         2         2         2         2         2                                                                                                    | 2<br>2<br>2<br>2<br>2<br>2<br>2<br>2<br>2<br>2<br>2<br>2<br>2<br>2<br>2<br>2<br>2<br>2<br>2      |
|         | Name<br>SECCT 2<br>I [Missing a<br>SELECT 1<br>USE_HASH<br>ORDERED<br>NO_USE_NL<br>LEADING4<br>LEADING3<br>LEADING1                                       | SQL Star     | Generated Base<br>Expand/Collapse Control<br>tements and Cases<br>Text<br>select from BROKER, CLIENT_TRANSACTIO<br>select from client_transaction, client,<br>mation Case | N,     | Value<br>34014.0<br>274.0<br>4.0<br>14.0<br>8.0<br>16.0<br>8.0<br>10.0<br>7.0                       | ➤Executiistics<br>Elapsed Time (s)<br>6.32<br>0.00<br>0.00<br>0.00<br>0.00<br>0.00<br>0.00<br>0.00<br>0                       | >>         ()           Physical Reads         2         2         2         2         3         ()         0         0         0         0         0         0         0         0         0         0         0         0         0         0         0         0         0         0         0         0         0         0         0         0         0         0         0         0         0         0         0         0         0         0         0         0         0         0         0         0         0         0         0         0         0         0         0         0         0         0         0         0         0         0         0         0         0         0         0         0         0         0         0         0         0         0         0         0         0         0         0         0         0         0         0         0         0         0         0         0         0         0         0         0         0         0         0         0         0         0         0         0         0         0         0         0                                                                                                    | 2<br>0<br>0<br>0<br>0<br>0<br>0<br>0<br>0<br>0<br>0<br>0<br>0<br>0<br>0<br>0<br>0<br>0<br>0<br>0 |
|         | Name<br>SECCT 2<br>I [Missing a<br>SELECT 1<br>USE_HASH<br>ORDERED<br>NO_USE_NL<br>LEADING3<br>LEADING2                                                   | SQL Star     | Generated Base<br>Expand/Collapse Control<br>tements and Cases<br>Text<br>select from BROKER, CLIENT_TRANSACTIO<br>select from client_transaction, client,<br>mation Case | N,     | Value<br>34014.0<br>274.0<br>4.0<br>14.0<br>8.0<br>16.0<br>8.0<br>10.0<br>7.0<br>4.0                | ➤Executiistics<br>Elapsed Time (s)<br>6.32<br>0.00<br>0.00<br>0.00<br>0.00<br>0.00<br>0.00<br>0.00<br>0                       | >>         ()           Physical Reads         2         2         2         3         ()           3         0         0         ()         ()         ()         ()         ()         ()         ()         ()         ()         ()         ()         ()         ()         ()         ()         ()         ()         ()         ()         ()         ()         ()         ()         ()         ()         ()         ()         ()         ()         ()         ()         ()         ()         ()         ()         ()         ()         ()         ()         ()         ()         ()         ()         ()         ()         ()         ()         ()         ()         ()         ()         ()         ()         ()         ()         ()         ()         ()         ()         ()         ()         ()         ()         ()         ()         ()         ()         ()         ()         ()         ()         ()         ()         ()         ()         ()         ()         ()         ()         ()         ()         ()         ()         ()         ()         ()         ()         ()                                                                                                    | 2<br>2<br>2<br>2<br>2<br>2<br>2<br>2<br>2<br>2<br>2<br>2<br>2<br>2<br>2<br>2<br>2<br>2<br>2      |
|         | Name<br>L SELECT 2<br>L [Missing a<br>L SELECT 1<br>USE_HASH<br>ORDERED<br>NO_USE_NL<br>LEADING4<br>LEADING3<br>LEADING2<br>LEADING1<br>INDEX_FFS<br>FULL | SQL Star     | Generated Base<br>Expand/Collapse Control<br>tements and Cases<br>Text<br>select from BROKER, CLIENT_TRANSACTIO<br>select from client_transaction, client,<br>mation Case | N,     | Value<br>34014.0<br>274.0<br>4.0<br>14.0<br>8.0<br>16.0<br>8.0<br>10.0<br>7.0<br>4.0<br>9.0         | ➤Executiistics<br>Elapsed Time (s)<br>6.32<br>0.00<br>0.00<br>0.00<br>0.00<br>0.00<br>0.00<br>0.00<br>0                       | >>>         ()           Physical Reads         2         2         3         0           3         0         0         0         0         0         0         0         0         0         0         0         0         0         0         0         0         0         0         0         0         0         0         0         0         0         0         0         0         0         0         0         0         0         0         0         0         0         0         0         0         0         0         0         0         0         0         0         0         0         0         0         0         0         0         0         0         0         0         0         0         0         0         0         0         0         0         0         0         0         0         0         0         0         0         0         0         0         0         0         0         0         0         0         0         0         0         0         0         0         0         0         0         0         0         0         0                                                                                                    | 2<br>2<br>2<br>2<br>2<br>2<br>2<br>2<br>2<br>2<br>2<br>2<br>2<br>2<br>2<br>2<br>2<br>2<br>2      |
|         | Name<br>SECCT 2<br>(Missing a<br>SELECT 1<br>USE_HASH<br>ORDERED<br>NO_USE_NL<br>LEADING4<br>LEADING3<br>LEADING2<br>LEADING1<br>INDEX_FFS                | SQL Star     | Generated Base<br>Expand/Collapse Control<br>tements and Cases<br>Text<br>select from BROKER, CLIENT_TRANSACTIO<br>select from client_transaction, client,<br>mation Case | N,     | Value<br>34014.0<br>274.0<br>4.0<br>14.0<br>8.0<br>16.0<br>8.0<br>10.0<br>7.0<br>4.0<br>9.0<br>64.0 | ➤Executiistics<br>Elapsed Time (s)<br>6.32<br>0.03<br>0.00<br>0.00<br>0.00<br>0.00<br>0.00<br>0.00<br>0                       | >>>         ()           Physical Reads         2         2         3         0           3         0         0         0         0         0         0         0         0         0         0         0         0         0         0         0         0         0         0         0         0         0         0         0         0         0         0         0         0         0         0         0         0         0         0         0         0         0         0         0         0         0         0         0         0         0         0         0         0         0         0         0         0         0         0         0         0         0         0         0         0         0         0         0         0         0         0         0         0         0         0         0         0         0         0         0         0         0         0         0         0         0         0         0         0         0         0         0         0         0         0         0         0         0         0         0         0                                                                                                    | 2<br>0<br>0<br>0<br>0<br>0<br>0<br>0<br>0<br>0<br>0<br>0<br>0<br>0<br>0<br>0<br>0<br>0<br>0<br>0 |

TIP: You can click the Text field of a generated case to view the SQL source of the statement.

The Generated Cases tab enables you to measure the various load costs of the original tuning statements and generated cases for each, which suggest alternative query paths to optimizing your data source.

The **Tuning Status Indicator** provides the status of each statement or case, and indicates if they are ready for execution. In some cases, SQL code may need to be corrected or bind variables may need to be set prior to executing statements.

Use the check boxes to select which statements and cases you want to run and then click the **Run** icon in the lower right-hand corner of the screen. The **Execute each generated case** field enables you to execute each selected statement or case.

Once you have executed a tuning job, the **Generated Cases** tab will reflect SQL Tuner's analysis of the specified statements. Once these have been analyzed, you can proceed to modifying the Tuner results and applying specified cases on the data source to optimize its performance.

### To execute a tuning job:

- 1 Once you have a SQL statement that is a tuning candidate, navigate to the **Overview** tab.
- 2 In the **Tuning Statements** area, select the checkbox next to the Statement name that you want to analyze and then
- 3 To analyze the SQL statements, click Generate cases.

To perform the analysis that populates the Analysis tab now, click **Perform detail analysis**. Otherwise, this analysis tab is performed when you click the Analysis tab.

To have the system generate execution statistics, click **Execute each generate case** and then select the number of time the system should execute each generated case. Multiple executions can verify that the case results are not skewed by caching. For example, the first time a query is run, data might be read off of disk, which is slow, and the second time the data might be in cache and run faster. Thus, one case might seem faster than another but it could be just benefiting from the effects of caching. Generally, you only need to execute the cases once, but it may be beneficial to execute the cases multiple times to see if the response times and statistics stay the same.

4 Then click the **Run Job** icon at the top right-hand side of the window. The tuning job runs, analyzing each statement and case, and providing values in the appropriate columns.

## Analyzing Tuner Results on the Overview Tab

When you have executed a tuning job, the **Generated Cases** area of the **Overview** tab reflects Tuner's analysis of the specified statements and cases. The Generated cases create alternative execution or explain paths that could be more or less efficient than the default path the databases uses. Executing these cases provides the statistics necessary to optimize performance.

Once a tuning job has executed, use the **Cost** and **Execution Statistics** value columns to determine the fastest execution path for each statement. The **Cost** column shows the performance cost of an execution path as determined by the database. The **Execution Statistics** are the actual results of running the SQL statement using the generated case. This is where DB Optimizer can help you find where the database default path is actually not the optimal path. The **Elapsed Time(s)** and **Results** columns can more accurately show the most efficient execution path.

In the **Cost** and **Execution Statistics** columns, the values of the original statement are considered to be the baseline values. A **Cost** column can be expanded to provide a graphical representation of the values for statements and cases. Similarly, the **Execution Statistics** column can be also be expanded to display a graphical representation of values as well. The bar length and colors are intended as an aid in comparing values, particularly among cases.

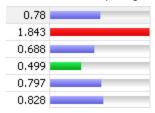

Case query times based on the original statement can be represented as colored bars on the Generated Cases area of the Overview tab to help you determine the fastest execution path for the given selections.

The baseline value of the original statement spans half the width of the column, in terms of bar length. For cases of the original statement, if one or more cases show a degradation value, the largest value will span the width of the column. Bar lengths for all other cases will then be displayed in comparison length to the highest degradation value.

The cost and execution results are color-coded as follows:

- Light blue: These cases are within the degradation and improvement threshold. Applying these changes may
  marginally improve or degrade the efficiency of the SQL statement.
- Green: These cases have values less than the improvement threshold. There is a high probability that changing the SQL statement with this alternative execution path will improve efficiency.
- Red: These cases have values higher than the improvement threshold. Implementing these changes will
  degrade the efficiency of the SQL statement.

#### To determine the best cases for statement execution path time:

Once the tuning job has executed, view the **Generated Cases** area of the **Overview** tab and determine the best possible case in terms of the **Execution Statistics** column values. This will indicate the most optimized query path for a given statement. Once you have determined the best case, you can execute that case on the specified data source and alter the database code to run the statement as that case on the native environment.

If you don't find an acceptably fast path, go to the **Analysis** tab. The Analysis tab can identify missing indexes and by examining the diagram you may be able to determine if there is something wrong with the SQL or schema.

### **Finding Missing Indexes and SQL Problems**

The tuner performs the index and SQL analysis as part of the tuner run job performed on the **Overview** tab if **Perform Detail Analysis** is selected. Otherwise, the analysis is performed when you click the **Analysis** tab.

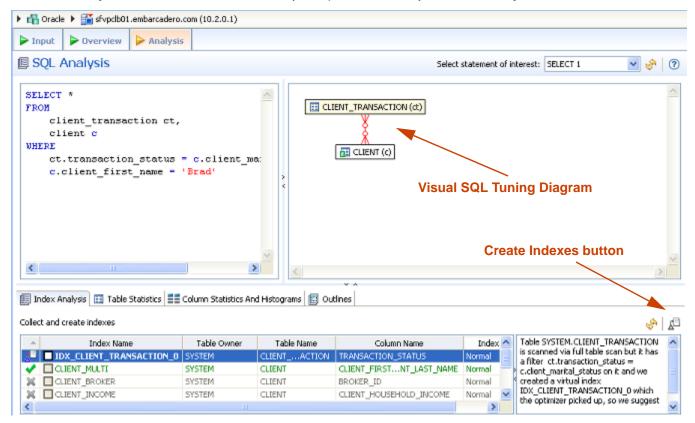

DB Optimizer can parse an SQL query and analyze the indexes and constraints on the tables in the query and display the query in graphical format on The Visual SQL Tuning (VST) diagram, which can be displayed in either Summary Mode or Detail Mode, helps developers, designers and DBAs see flaws in the schema design such as Cartesians joins, implied Cartesians joins and many-to-many relationships. The VST diagram also helps the user to more quickly understand the components of an SQL query, thus accelerating trouble-shooting and analysis.

This section is comprised of the following topics:

- Finding Missing Indexes
- Finding Missing Indexes
- Interpreting the VST Diagram Graphics Conventions
- Interpreting the VST Diagram Graphics Conventions
- Implementing Recommendations on the Overview Tab

### **Finding Missing Indexes**

Missing indexes are color coded **orange** in the **Collect and create** indexes area of the **Overview** tab. Creating a missing index can improve the execution path of the SQL statement being analyzed.

TIP: Indexes that are used are color coded green. Indexes that are present but not used in this execution path are color coded grey.

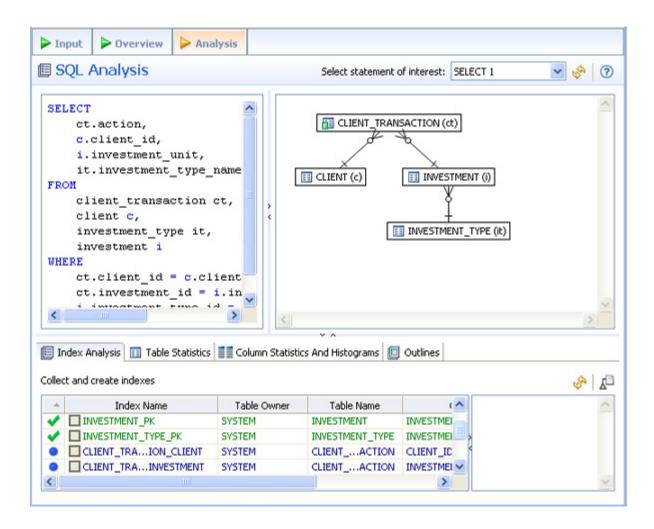

### **Changing Diagram Detail Display**

This section is comprised of the following topics:

- Viewing the VST Diagram in Summary Mode
- <u>Viewing the VST Diagram in Detail Mode</u>
- <u>Changing Detail Level for a Specific Table</u>
- <u>Viewing All Table Fields</u>
- <u>Viewing Diagram Object SQL</u>
- Expanding Views in the VST Diagram

### Viewing the VST Diagram in Summary Mode

By default the diagram displays Summary Mode, showing only table names and joins, as seen in the following illustration.

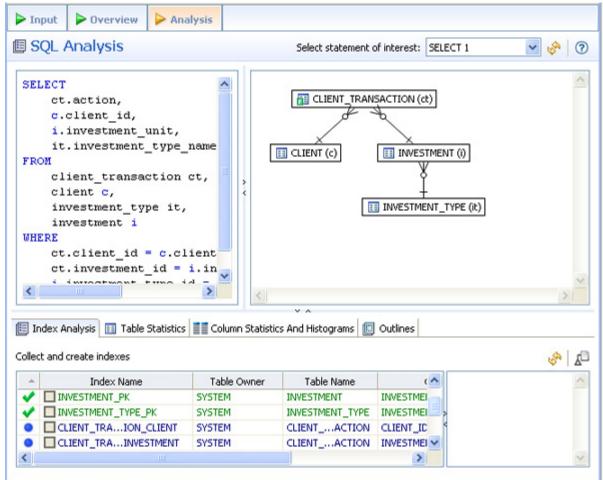

Viewing the VST Diagram in Detail Mode

By default, the VST diagram displays in Summary Mode, but by clicking the Detail Mode/Summary Mode switch

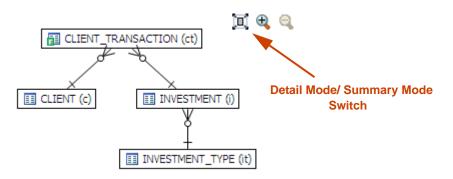

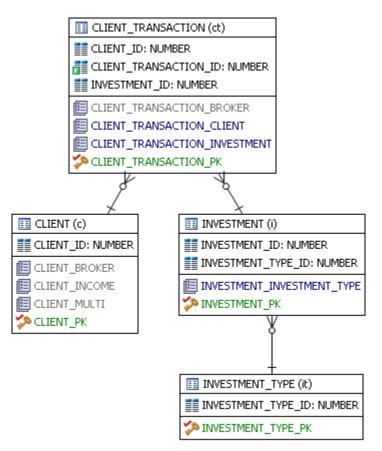

additional details of the tables display, including table columns and indexes:

### **Changing Detail Level for a Specific Table**

You can also switch between Summary Mode and Detail Mode for a specific table or view, by double-clicking the object name.

## **Viewing All Table Fields**

Only fields that are used in the WHERE clause are displayed in detail mode; however, all fields in the table can be seen in a pop-up window when you hover the mouse over the table name. The illustration below shows the pop-up window that appears when hovering over the CLIENT\_TRANSACTION (ct) table .

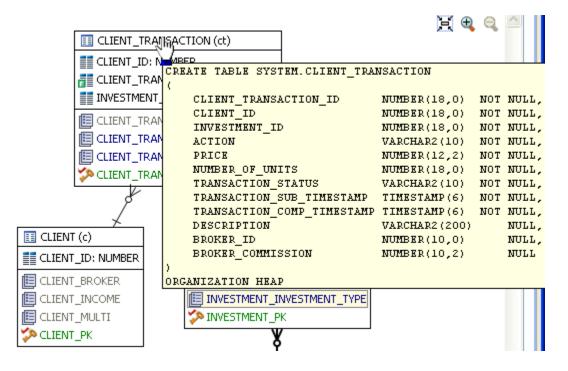

## Viewing Diagram Object SQL

Hovering the mouse over the table name, field, or index displays the SQL required to create that object.

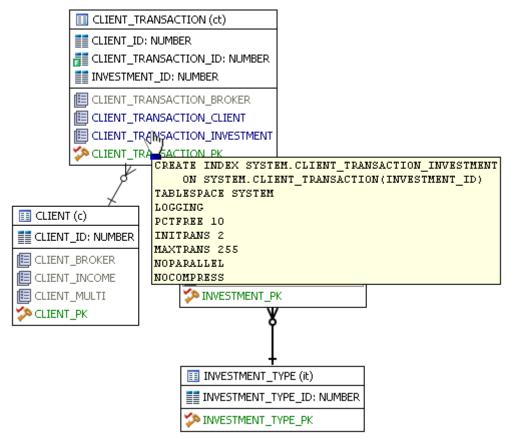

Hovering over the join between two tables displays the relationship between the two tables.

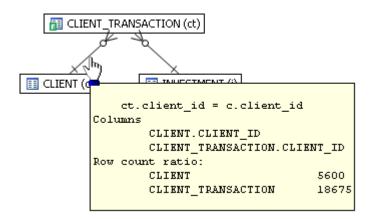

### Expanding Views in the VST Diagram

If there are views in the Visual SQL Tuning diagram, they can be expanded by right clicking the view name and choosing **Expand View**:

For example, the following is the default layout from query join table CLIENT (c) to view TRANSACTIONS (t):

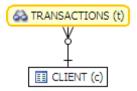

Right click on the view, TRANSACTION (t) and choose Expand View

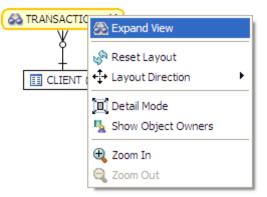

Now we can see the objects in the view:

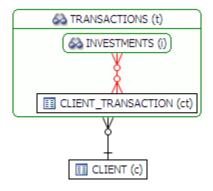

We can further expand the sub-view within the original view:

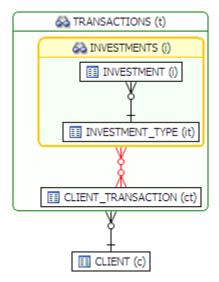

The following is an example of view expansion along with the Explain Plan to the left.

Notice in the view expansion a list of all the indexes on all the underlying tables in the views and sub views and which of those indexes is used in the default execution plan.

| • | • 🖬 🗠 🛛 📽 • 🖉 🖓 🗠 🚱 • 🔾 •                         | Q. • [ @ A • [ ] - [] - [] - ♥ ♥ • ♥ ·                                                                                                    | 🔛 🥜 SQL Optimizat                                                                                                    |
|---|---------------------------------------------------|----------------------------------------------------------------------------------------------------|----------------------------------------------------------------------------------------------------|
| 4 | 🕻 Explain Plan 😫 🕢 🕀 🕀 🖓                          | P "Unsted Tuning Job 8 9 "Unsted Tuning Job 9 "Unsted Tuning Job 9 "Unsted Tuning Job                                                                                                    | <sup>30</sup> 4 E                                                                                                    |
| • | lect from < Nested Tables: transactions, client > | Input     Overview     Analysis                                                                                                    |                                                                                                    |
|   |                                                   |                                                                                                    |                                                                                                    |
|   | type filter text                                  | SQL Analysis                                                                                                    |                                                                                                    |
|   | Plan Cos                                          | Select statement of interest: SELECT 1                                                                                                    |                                                                                                    |
|   | Operation                                         |                                                                                                    |                                                                                                    |
|   | S SELECT STATEMENT                                | SELECT COUNT (*)                                                                                                    | X @ @                                                                                                    |
|   | □ I <sup>A</sup> SORT                             | FROM 60 TRANSACTION                                                                                                    | S (t)                                                                                                    |
|   | - B thash JOIN                                    | SELECT 60 INVESTMEN                                                                                                    | TS ()                                                                                                    |
|   | I R NESTED LOOPS                                  | t.action,                                                                                                    | BAT (0)                                                                                                    |
|   | TABLE ACCESS - SYSTEM.INVESTMENT                  | c.client id,                                                                                                    |                                                                                                    |
|   | DIDEX - SYSTEM.DWESTMENT_TYPE_PK                  | t.investment_unit,                                                                                                    |                                                                                                    |
|   | TABLE ACCESS - SYSLIENT_TRANSACTION               |                                                                                                    |                                                                                                    |
|   |                                                   | t.investment_type_name III novestment                                                                                                    | TYPE (if)                                                                                                    |
|   | INDEX - SYSTEM.CLIENT_PK                          | FROM                                                                                                    | _TYPE (it)                                                                                                    |
|   |                                                   | FROM transactions t,                                                                                                    | _TYPE (it)                                                                                                    |
|   |                                                   | FROM transactions t, client c                                                                                                    |                                                                                                    |
|   |                                                   | FROM<br>transactions t,<br>client c<br>WHERE t.client_id = c.client_id                                                                                                    |                                                                                                    |
|   |                                                   | FROM transactions t, client c                                                                                                    |                                                                                                    |
|   |                                                   | FROM<br>transactions t,<br>client c<br>WHERE t.client_id = c.client_id                                                                                                    |                                                                                                    |
|   |                                                   | FROM<br>transactions t,<br>client c<br>WHERE t.client_id = c.client_id                                                                                                    |                                                                                                    |
|   |                                                   | FROM<br>transactions t,<br>client c<br>WHERE t.client_id = c.client_id<br>);                                                                                                    |                                                                                                    |
|   |                                                   | FROM<br>transactions t,<br>client c<br>WHERE t, client_id = c.client_id<br>);                                                                                                    | стюч (е)]                                                                                                    |
|   |                                                   | FROM<br>transactions t,<br>client c<br>WHERE t.client_id = c.client_id<br>);<br>CLIENT (c)<br>CLIENT (c)<br>CLIENT (                                                                                                 | СТТОН (е)]<br>]<br>[0] : NUMBER                                                                                                    |
|   |                                                   | FROM<br>transactions t,<br>client c<br>WHERE t, client_id = c. client_id<br>);<br>CLIENT (c)<br>CLIENT (c)<br>CLIENT                                                                                                 | CTION (et)<br>(c)<br>(d)<br>(c)<br>(c)<br>(c)<br>(c)<br>(c)<br>(c)<br>(c)<br>(c)<br>(c)<br>(c                                                                                                    |
|   |                                                   | FROM<br>transactions t,<br>client c<br>WHERE t, client_id = c. client_id<br>);<br>CLIENT (c)<br>CLIENT (c)<br>CLIENT                                                                                                 | CTION (R)<br>(c)<br>[ID: NUMBER<br>CITY: VARCHAR2<br>COUNTRY: VARCHAR2                                                                                                    |
|   |                                                   | FROM<br>transactions t,<br>client c<br>WHERE t, client_id = c. client_id<br>);<br>CLIENT (c)<br>CLIENT (c)<br>CLIENT                                                                                                 | CTION (ct)<br>CTION (ct)<br>(c)<br>JD: NUMBER<br>CITY: VARCHAR2<br>COUNTRY: VARCHAR2<br>GENDER: CHAR                                                                                                    |
|   |                                                   | FROM<br>transactions t,<br>client c<br>WHERE t.client_id = c.client_id<br>);<br>Collent analysis Table Statistics and Histograms Coutines<br>Collent<br>Collent                                                                                                    | CTION (et)<br>(c)<br>JD: NJMBER<br>CITY: VARCHAR2<br>COUNTRY: VARCHAR2<br>SENDER: CHAR<br>HOUSEHOLD JNCOME: NUMBER                                                                                                    |
|   |                                                   | FROM<br>transactions t,<br>client c<br>WHERE t, client_id = c. client_id<br>);<br>CLIENT (c)<br>CLIENT (c)<br>CLIENT                                                                                                 | CTION (R)<br>CTION (R)<br>(c)<br>(c)<br>(c)<br>(c)<br>(c)<br>(c)<br>(c)<br>(c                                                                                                    |
|   |                                                   | FROM<br>transactions t,<br>client c<br>WHERE t.client_id = c.client_id<br>);<br>Collent analysis Table Statistics and Histograms Coutines<br>Collent<br>Collent Collent<br>Collent<br>Collent Collent<br>Collent<br>Co | CTION (et)<br>CTION (et)<br>(c)<br>LID: NUMBER<br>CITY: VARCHAR2<br>COUNTRY: VARCHAR2<br>GENDER: CHAR<br>HOUSEHOLD_INCOME: NUMBER<br>I. NUMBER<br>LAST_INAME: VARCHAR2                                                                                                    |
|   |                                                   | FROM<br>transactions t,<br>client c<br>WHERE t, client_id = c, client_id<br>);<br>CLIENT_TRANSA<br>CLIENT (CLIENT (CLIENT (CLIENT ))<br>Colect and oreate indexes<br>Index Name<br>Table Owner<br>Table Owner<br>Table Name<br>CLIENT JD<br>CLIENT JD<br>CLIENT JD<br>CLIENT JD<br>CLIENT JD<br>CLIENT JD<br>CLIENT JD<br>CLIENT JD<br>CLIENT JD<br>CLIENT JD<br>CLIENT JD<br>CLIENT JD<br>CLIENT (CLIENT JD<br>CLIENT JD<br>CL                                                                             | CTION (et)<br>CTION (et)<br>(c)<br>LID: NUMBER<br>CITY: VARCHAR2<br>COUNTRY: VARCHAR2<br>GENDER: CHAR<br>HOUSEHOLD_INCOME: NUMBER<br>I. NUMBER<br>LAST_INAME: VARCHAR2                                                                                                    |
|   |                                                   | FROM<br>transactions t,<br>client c<br>WHERE t, client_id = c, client_id<br>);<br>CLIENT_TRANSA<br>CLIENT<br>Colect and oreate indexes<br>Index Name<br>Table Statistics III Column Statistics And Histograms<br>Colect and oreate indexes<br>Index Name<br>Table Owner<br>Table Name<br>CLIENT_JON<br>CLIENT_TRANSA<br>CLIENT_TRANSA<br>CLIENT                                                                                                    | CTION (et)<br>(c)<br>JD: NUMBER<br>CITY: VARCHAR2<br>COUNTY: VARCHAR2<br>GENDER: CHAR<br>HOUSEHOLD_INCOME: NUMBER<br>JD: NUMBER<br>LAST_JNAME: VARCHAR2<br>MARITAL_STATUS: VARCHAR2<br>PHONE_JNUMBER: VARCHAR2<br>PHONE_JNUMBER: VARCHAR2                                                                                                    |
|   |                                                   | FROM<br>transactions t,<br>client c<br>WHERE t.client_id = c.client_id<br>);<br>CLIENT_TRANSA<br>CLIENT_TRANSA<br>Colect and create indexes<br>Colect and create indexes<br>Co                                                                                                    | CTION (et)<br>(c)<br>JD: NUMBER<br>CITY: VARCHAR2<br>COUNTY: VARCHAR2<br>GENDER: CHAR<br>HOUSEHOLD_INCOME: NUMBER<br>JD: NUMBER<br>LAST_JNAME: VARCHAR2<br>MARITAL_STATUS: VARCHAR2<br>PHONE_JNUMBER: VARCHAR2<br>PHONE_JNUMBER: VARCHAR2                                                                                                    |
|   |                                                   | FROM<br>transactions t,<br>client c<br>WHERE t, client_id = c. client_id<br>);<br>CLIENT_TRANSA<br>CLIENT (CLIENT (CLIENT (CLIENT));<br>Colect and create indexes<br>Colect and create indexes<br>Colect                                                                                                    | CTION (et)<br>CTION (et)<br>(c)<br>JD: NUMBER<br>CITY: VARCHAR2<br>COUNTY: VARCHAR2<br>GENDER: CHAR<br>HOUSEHOLD_INCOME: NUMBER<br>JD: NUMBER<br>LAST_JNAME: VARCHAR2<br>MARITAL_STATUS: VARCHAR2<br>PHONE_JNUMBER: VARCHAR2<br>PHONE_JNUMBER: VARCHAR2<br>PHONE_JNUMBER: VARCHAR2<br>POSTAL_CODE: VARCHAR2                                                                                              |
|   |                                                   | FROM<br>transactions t,<br>client c<br>WHERE t, client_id = c. client_id<br>);<br>CLIENT_TRANSA<br>CLIENT_TRANSACTION CLIENT<br>CLIENT_PK<br>SYSTEM<br>CLIENT_CLIENT_PK<br>SYSTEM<br>CLIENT_CLIENT_PK<br>SYSTEM<br>CLIENT_CLIENT_D<br>CLIENT_TRANSACTION CLIENT<br>CLIENT_TRANSACTION CLIENT<br>CLIENT                                                                                                    | CTION (d)<br>CTION (d)<br>(c)<br>_ID: NUMBER<br>CITY: VARCHAR2<br>COUNTRY: VARCHAR2<br>COUNTRY: VARCHAR2<br>GENDER: CHAR<br>HOUSEHOLD_INCOME: NUMBER<br>LAST_INAME: VARCHAR2<br>PHONE_NUMBER: VARCHAR2<br>PHONE_NUMBER: VARCHAR2<br>STATE_PROVINCE: VARCHAR2<br>STATE_PROVINCE: VARCHAR2<br>STATE_PROVINCE: VARCHAR2<br>STREET_ADDRESS: VARCHAR2<br>STREET_ADDRESS: VARCHAR2<br>STREET_ADDRESS: VARCHAR2 |
|   |                                                   | FROM<br>transactions t,<br>client c<br>WHERE t, client_id = c. client_id<br>);<br>CLIENT_TRANSA<br>CLIENT (CLIENT (CLIENT (CLIENT));<br>Colect and create indexes<br>Colect and create indexes<br>Colect                                                                                                    | CTION (d)<br>CTION (d)<br>(c)<br>_ID: NUMBER<br>CITY: VARCHAR2<br>COUNTRY: VARCHAR2<br>COUNTRY: VARCHAR2<br>GENDER: CHAR<br>HOUSEHOLD_INCOME: NUMBER<br>LAST_INAME: VARCHAR2<br>PHONE_NUMBER: VARCHAR2<br>PHONE_NUMBER: VARCHAR2<br>STATE_PROVINCE: VARCHAR2<br>STATE_PROVINCE: VARCHAR2<br>STATE_PROVINCE: VARCHAR2<br>STREET_ADDRESS: VARCHAR2<br>STREET_ADDRESS: VARCHAR2<br>STREET_ADDRESS: VARCHAR2 |

## Interpreting the VST Diagram Graphics Conventions This section will help you understand the following graphic usages:

- <u>lcons</u>
- <u>Colors</u>
- <u>Connecting Lines/Joins</u>

## Icons

The following describes the icons used in tables displayed in Detail Mode.

| Table Icon | Description                                   |
|------------|-----------------------------------------------|
| ĒĒ         | Table Name                                    |
|            | Field                                         |
|            | Field with a filter, used in the WHERE clause |
|            | Index                                         |
| sa.        | Primary Key                                   |

## Colors

The color of the index entries in the Collect and Create Indexes table is interpreted as follows:

| Text Color | Interpretation                                                                |
|------------|-------------------------------------------------------------------------------|
|            | Index is used in the query.                                                   |
|            | Index is usable but not used by the current execution path.                   |
|            | This index is missing. DB Optimizer recommends that you create this index.    |
|            | This index exists on the table but not usable in this query as it is written. |

## **Connecting Lines/Joins**

Joins are represented with connecting lines between nodes. You can move tables in the diagram by clicking and dragging them to the desired location. The position of the connecting lines is automatically adjusted. The following describes when a particular type of connecting line is used and the default positioning of the line.

| Connecting Lines | When used                                                                                                    |
|------------------|----------------------------------------------------------------------------------------------------|
| ++               | One-to-One Join relationships are graphed horizontally using blue lines.                                                    |
| ≫—+              | One-to-Many Join relationships are graphed with the many table above the one table.                                         |
| INVESTMENT       | Cartesian Join shows the table highlighted in red with no connectors to indicate that it is joined in via a Cartesian join. |
| ≽—≪              | Many-to-Many Join relationships are connected by a red line and the relative location is not restricted.                    |

### **One-to-One Join**

If two tables are joined on their primary key, such as:

```
SELECT COUNT (*)
FROM
investment_type it,
office_location ol
WHERE investment_type_id = office_location_id;
```

Then graphically, these would be laid out side-by-side, with a one-to-one connector:

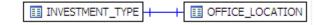

### **One-to-Many Join**

This is the default positioning of a one-to-many relationship, where INVESTMENT\_TYPE is the master table and INVESTMENT is the details table.

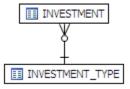

The following is an example of a query that consists of only many-to-one joins, which is more typical:

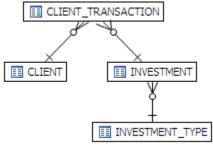

### **Cartesian Join**

A Cartesian join is described in the following example where the query is missing join criteria on the table INVESTMENT:

```
SELECT
        A.BROKER_ID BROKER_ID,
        A.BROKER_LAST_NAME BROKER_LAST_NAME,
        A.BROKER_FIRST_NAME BROKER_FIRST_NAME,
        A.YEARS_WITH_FIRM YEARS_WITH_FIRM,
        C.OFFICE_NAME OFFICE_NAME,
        SUM (B.BROKER_COMMISSION) TOTAL_COMMISSIONS
    FROM
        BROKER A,
        CLIENT_TRANSACTION B,
        OFFICE_LOCATION C,
        INVESTMENT I
    WHERE
        A.BROKER_ID = B.BROKER_ID AND
        A.OFFICE_LOCATION_ID = C.OFFICE_LOCATION_ID
    GROUP BY
        A.BROKER_ID,
        A.BROKER_LAST_NAME,
        A.BROKER_FIRST_NAME,
        A.YEARS_WITH_FIRM,
        C.OFFICE_NAME;
```

Graphically, this looks like:

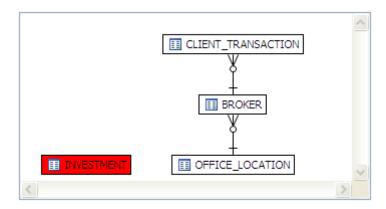

INVESTMENT is highlighted in red with no connectors to indicate that it is joined in via a Cartesian join.

Possible missing join conditions are displayed in the **Overview** tab under **Generated Cases** in the transformations area. DB Optimize recommends that you create these joins.

| >> SQL Statements and Case | 5                   | >> Cost | >Executiistics   | >> Other Execution Statistics |               |     |
|----------------------------|---------------------|---------|------------------|-------------------------------|---------------|-----|
| Name                       | Text                | Value   | Elapsed Time (s) | Physical Reads                | Logical Reads | CPL |
| SELECT 1                   | select from BROKER, | 34014.0 | 6.22             | 0                             | 170           |     |
|                            |                     | 274.0   | 0.04             | 0                             | 167           |     |
| FULL                       |                     | 34019.0 | 6.29             | 0                             | 173           |     |
| LEADING1                   |                     | 34017.0 | 6.25             | 0                             | 192           |     |
| ALL_ROWS                   |                     | 34014.0 | 6.35             | 0                             | 170           |     |
| ······LEADING3             |                     | 34017.0 | 6.41             | 0                             | 170           |     |
| ······ INDEX               |                     | 34392.0 | 6.58             | 0                             | 414           |     |
| LEADING2                   |                     | 38148.0 | 7.94             | 0                             | 170           |     |
| ORDERED                    |                     | 38147.0 | 8.61             | 0                             | 170           |     |
| USE_NL                     |                     | 38198.0 | 9.03             | 0                             | 37518         |     |
|                            |                     |         |                  |                               |               |     |
|                            |                     |         |                  |                               |               |     |
| <                          | Ш                   |         |                  |                               |               |     |

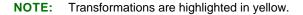

## **Implied Cartesian Join**

If there are different details for a master without other criteria then a Cartesian-type join is created:

```
SELECT *
FROM
    investment i,
    broker b,
    client c
WHERE
    b.manager_id=c.client_id and
    i.investment_type_id=c.client_id;

III BROKER
    INVESTMENT
    III INVESTMENT
    III CLIENT
```

The result set of BROKER to CLIENT will be multiplied by the result set of INVESTMENT to CLIENT.

## Many-to-Many Join

If there is no unique index at either end of a join then it can be assumed that in some or all cases the join is many-to-many; there are no constraints preventing a many-to-many join. For example, examine the following query:

```
SELECT *
FROM
    client_transaction ct,
    client c
WHERE
    ct.transaction_status=c.client_marital_status;
```

There is no unique index on either of the fields being joined so the optimizer assumes this is a many-to-many join and the relationship is displayed graphically as:

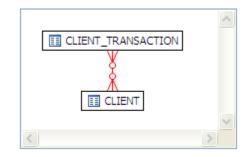

If one of the fields is unique, then the index should be declared as such to help the optimizer.

## **Finding Problematic SQL or Schema**

In the Visual SQL Tuning (VST) diagram, a well-formed query would resemble the following:

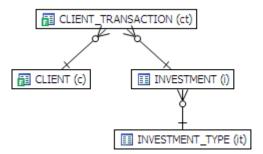

Problems such as Cartesian joins, implied cartesian joins, and many-to-many relationship are clearly represented in the VST. The following describes these potential query problems.

- <u>Cartesian Join</u>
- Implied Cartesian Join
- <u>Many-to-Many Relationships</u>

### **Cartesian Join**

The diagram on the Analysis tab can help identify SQL problems such as missing or cartesian joins. For example, you might see a table or view marked in red as in the following diagram.

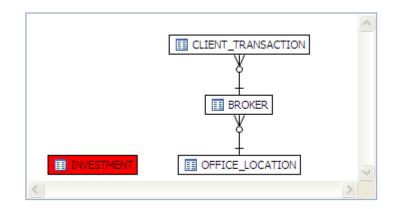

A red table or view indicates that here is Cartesian join that could be resolved by implementing a rewrite suggestion shown in the **Generated Cases** area of the **Overview** tab.

Possible missing join conditions are displayed in the **Overview** tab under **Generated Cases** in the transformations area. DB Optimize recommends that you create these joins.

| >> SQL Statements and Ca:                            | SQL Statements and Cases |         |                  | » 0            | ther Execution Sta | tistics |
|------------------------------------------------------|--------------------------|---------|------------------|----------------|--------------------|---------|
| Name                                                 | Text                     | Value   | Elapsed Time (s) | Physical Reads | Logical Reads      | CP      |
| SELECT 1                                             | select from BROKER,      | 34014.0 | 6.22             | 0              | 170                |         |
| ····⊞ [Missing a valid join criteria] transformation |                          | 274.0   | 0.04             | 0              | 167                |         |
| ······ FULL                                          |                          | 34019.0 | 6.29             | 0              | 173                |         |
| LEADING1                                             |                          | 34017.0 | 6.25             | 0              | 192                |         |
| ALL_ROWS                                             |                          | 34014.0 | 6.35             | 0              | 170                |         |
| ······LEADING3                                       |                          | 34017.0 | 6.41             | 0              | 170                |         |
| INDEX                                                |                          | 34392.0 | 6.58             | 0              | 414                |         |
| ······LEADING2                                       |                          | 38148.0 | 7.94             | 0              | 170                |         |
| ORDERED                                              |                          | 38147.0 | 8.61             | 0              | 170                |         |
| ······USE_NL                                         |                          | 38198.0 | 9.03             | 0              | 37518              |         |
|                                                      |                          |         |                  |                |                    |         |
| - 11<br>                                             |                          |         |                  |                |                    |         |
| <                                                    |                          |         |                  |                |                    |         |

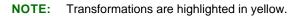

### **Implied Cartesian Join**

In a well-formed query, there should only be at most one detail table above any master table. The following diagram shows an implied Cartesian join, here we have two details tables above the BROKER table. When there can be more than one row that satisfies the join between the first join CLIENT and BROKER and the second join BROKER and CLIENT\_TRANSACTION, DB Optimizer presents an implied Cartesian Join. This could signify a flaw in the query or a flaw in the schema design.

In the following case, the result set of BROKER to CLIENT will be multiplied by the result set of INVESTMENT to CLIENT.

```
SELECT *
FROM
    investment i,
    broker b,
    client c
WHERE
    b.manager_id=c.client_id AND
    i.investment_type_id=c.client_id;
```

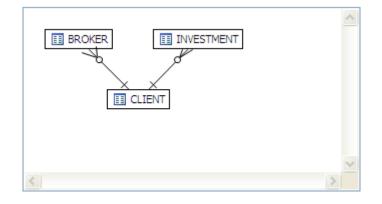

### Many-to-Many Relationships

If master detail information is missing then the VST diagram will have many-to-many connectors:

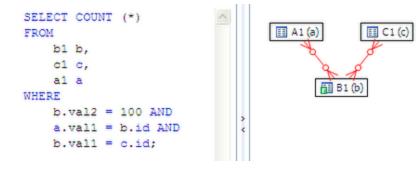

The same set of data with properly defined unique indexes or primary key and foreign key definitions would look like:

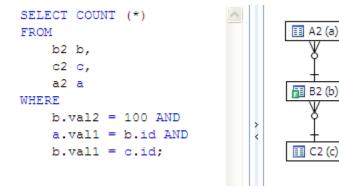

The optimizer can more consistently optimize a well-formed query, so the query will run faster.

## Applying Tuner Results to the Data Source

Once Tuner has generated cases and statement results and analyzed the indexes, you can apply the suggested changes to the data source from the **Generated Cases** area of the **Overview** tab. You can create any recommended indexes from the **Index Analysis** area of the **Analysis** tab.

## Implementing Recommendations on the Overview Tab

#### To change an SQL statement based on a transformation or hint-based case:

1 In the **Generated Cases** area, right-click the **Name** field of the case you want to modify the original statement with and choose **Apply Change**.

The Apply Change dialog appears.

- 2 Choose **Execute** to apply the change to the statement automatically.
  - TIP: Alternatively, you can select **Open in New SQL Editor** to make manual changes or save it to a file.

|    | SQL Statements and Cases 🔉   | Cost >> | Elapsed Time >> |                | Other Exec    | ution Statistics |
|----|------------------------------|---------|-----------------|----------------|---------------|------------------|
|    | Name                         | Value - | Value (s)       | Physical Reads | Logical Reads | Consistent Gets  |
| E: | 🕀 🗹 🚰 Statement 1            |         |                 |                |               |                  |
| =  | 🗄 🗹 [Null column comparison] |         |                 |                |               |                  |
|    | Statement 2                  |         |                 |                |               |                  |
|    | Statement 3                  |         |                 |                |               |                  |
|    | 🗄 🗹  Statement 4             | T       | ransformation-t | based case     |               |                  |
|    | Statement 5                  |         |                 |                |               |                  |
|    | 🕀 🗹 📅 Statement 11           | 2 H     | int-based cases | 3              |               |                  |
|    | 🗹 🚕 Statement 13             | /       |                 |                |               |                  |
|    | 🖻 🗹 🚳 Shatement 14           | 2.0     | n               | 0              | 3             | 3                |
|    | ALL_ROWS                     | 2.0     | 0.829           | 1              | 3             | 3                |
|    | FIRST_ROWS                   | 2.0     |                 |                |               |                  |
| E: | NO PARALLEL                  | 2.0     |                 |                |               |                  |

Cases can be selected and applied on the data source where the statement originated. This process improves the former statement's execution path and therefore lessens overall data source load.

### Implementing Recommendations on the Index Analysis Tab

Once you have added tuning candidates to a tuning job, DB Optimizer can analyze the effectiveness of the indexes in the database and recommend the creation of new indexes where the new indexes can increase performance.

In the Collect and create indexes table, any indexes DB Optimizer recommends you create are marked in orange and have the little create index.

| 🛅 Ir             | 🗐 Index Analysis 🔠 Table Statistics 🗐 Column Statistics And Histograms 🖾 Outlines |             |                    |                          |          |                       |  |
|------------------|-----------------------------------------------------------------------------------|-------------|--------------------|--------------------------|----------|-----------------------|--|
| Collec           | t and create indexes                                                              |             |                    |                          | <i>€</i> | <mark>∡</mark> ⊡      |  |
| -                | Index Name                                                                        | Table Owner | Table Name         | Column Name              | Index    | ^                     |  |
| <mark>∡</mark> ⊡ | ✓ IDX_CLIENT_TRANSACTION_0                                                        | SYSTEM      | CLIENT_TRANSACTION | TRANSACTION_STATUS       | Normal   |                       |  |
| •                | CLIENT_MULTI                                                                      | SYSTEM      | CLIENT             | CLIENT_FIRSTNT_LAST_NAME | Normal   |                       |  |
| ж                | CLIENT_BROKER                                                                     | SYSTEM      | CLIENT             | BROKER_ID                | Normal   |                       |  |
| 36               | CLIENT_INCOME                                                                     | SYSTEM      | CLIENT             | CLIENT_HOUSEHOLD_INCOME  | Normal   |                       |  |
| 26               | CLIENT_PK                                                                         | SYSTEM      | CLIENT             | CLIENT_ID                | Unique   |                       |  |
| 36               | CLIENT_TRANSACTION_BROKER                                                         | SYSTEM      | CLIENT_TRANSACTION | BROKER_ID                | Normal   |                       |  |
| 342              | CLIENT TRANSACTION CLIENT                                                         | SVSTEM      | CLIENT TRANSACTION | CLIENT ID                | Normal   | $\mathbf{\mathbf{v}}$ |  |
| <                |                                                                                   |             |                    |                          | >        |                       |  |

#### To accept the suggestion and have tuning automatically generate an index:

1 For any recommended index, click the checkbox to the left of the index you want to create.

For a selected index you can modify the Index type by clicking in the Index Type column and then selecting a type from the list: Normal, Bitmap, Reverse Key, Reverse Key Unique, or Unique.

1

| Collect and create indexes |  |
|----------------------------|--|
|----------------------------|--|

| Collec | t and create indexes       |        |        |             |    | <mark>ی</mark> ا                                                                                               |
|--------|----------------------------|--------|--------|-------------|----|----------------------------------------------------------------------------------------------------|
| -      | Index Name                 | Taer   | Tae    | Cc 🔨        |    | Table SYSTEM.CLIENT_TRANSACTION is                                                                             |
| 1      | ✓ IDX_CLIENT_TRANSACTION_0 | SYSTEM | CLION  | TRANSACTI   |    | scanned via full table scan but it has a filter Creat<br>ct.transaction_status = c.client_marital_status Index |
| •      | CLIENT_MULTI               | SYSTEM | CLIENT | CLIENT_FIR: |    | on it and we created a virtual index                                                                           |
| ж      | CLIENT_BROKER              | SYSTEM | CLIENT | BROKER_ID   | U  | IDX_CLIENT_TRANSACTION_0 which the                                                                             |
| ж      | CLIENT_INCOME              | SYSTEM | CLIENT | CLIENT_HOL  |    | optimizer picked up, so we suggest implementing this index.                                                    |
| ж      | CLIENT_PK                  | SYSTEM | CLIENT | CLIENT_ID   |    | chis index.                                                                                                    |
| ж      | CLIENT_TRANSACTION_BROKER  | SYSTEM | CLION  | BROKER_ID   |    |                                                                                                    |
| 342    | CLIENT TRANSACTION CLIENT  | SVSTEM | CLT ON | CLIENT ID 🞽 | 21 |                                                                                                    |
| <      |                            |        |        | >           |    | ×                                                                                                    |

2 Click the Create Indexes button.

The Index Analysis dialog appears.

- 3 To view the index SQL in an editor for later implementation, click the statement and then click Open in a SQL editor.
- To run the index SQL and create the index on the selected database, click Execute. 4

# **Session 5: SQL Code Assist and Execution**

SQL Code Assist is an interface component that enables the development and formatting of SQL code for the purposes of creating and modifying database objects. It provides a front end application for the delivery of code through its object code extraction capabilities.

Code Assist provides a number of key features that assist in the coding process, ensuring greater accuracy in coding, faster development cycles, and a general increase in efficiency overall.

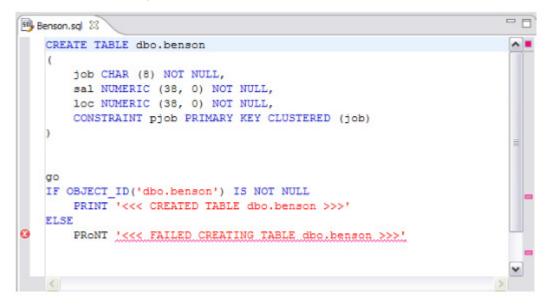

SQL Editor provides key features to ensure an increase in code accuracy and overall development efficiency. The following key features are provided with SQL Code Assist:

- Code Extraction
- Code Highlighting
- Automatic Error Detection
- Code Complete
- · Hyperlinks
- · Code Formatting
- · Code Folding
- Code Quality Checks

In order to access SQL Editor, you need to create a new file or edit existing code from Data Source Explorer.

Additionally, **SQL Project Explorer** provides a tree structure for all files created in DB Optimizer. You can access files from here by double-clicking the file name you want to open as well.

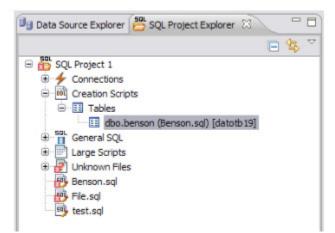

SQL Project Explorer provides a tree of all files developed and saved in DB Optimizer.

#### To create a new file:

#### Choose File > New > SQL File.

A blank instance of SQL Editor appears in the Workbench. If you save this file, it is automatically added to the SQL Project Explorer.

#### To edit an existing file:

Use Data Source Explorer or Project Explorer to navigate to the code you want to modify and double-click it.

An instance of SQL Editor appears in the Workbench, populated with the extracted code of the specified object or SQL project file.

## **Code Extraction**

SQL Editor provides the ability to extract the underlying SQL code of database objects registered in DB Optimizer to provide a front end application for the development and modification of data sources in your enterprise.

#### To extract underlying SQL code:

• Navigate to a database object in Data Source Explorer and select Extract via the right-click menu.

The object's underlying SQL code appears in SQL Editor and is ready for editing and further modification.

## **Code Highlighting**

SQL Editor identifies commands and provides syntax highlighting changes that are automatically added to the code as you add lines, which enables you to clearly and quickly understand code when you read it in the interface.

The following syntax highlighting is automatically added to lines of code in SQL Editor:

| Code          | Formatting          |
|---------------|---------------------|
| Comments      | Green italic font   |
| SQL Commands  | Dark blue font      |
| Syntax Errors | Red underlined font |
| Coding Errors | Red font            |

- Comments: green italics
- SQL Commands: dark blue
- Syntax Errors: red underline
- · Coding Errors: red

Additionally, SQL Editor provides a purple change bar in the left-hand column that indicates if a line of code has been modified from the original text. You can hover over this change bar to view the original code line. A red square icon in the right-hand column indicates that there are errors in the code line. You can hover over the icon to view the error count.

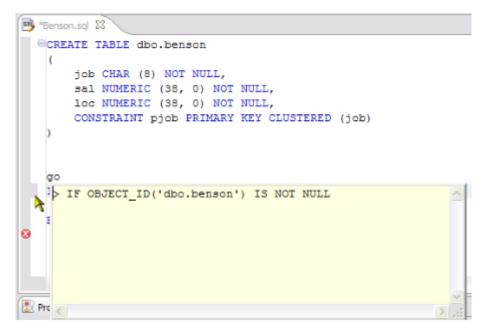

The purple change bar indicates if a line of code has been changed from its original text. Hover your mouse over the change bar to view the original text.

## **Automatic Error Detection**

The automatic error detection functionality of the editor highlights errors and typos in the code as you work in "real time".

Automatic error detection automatically identifies and analyzes SELECT, FROM, WHERE, GROUP BY, HAVING, and ORDER BY statements. If it detects any syntax errors while you type these statements, the line is automatically flagged by the error icon in the left-hand column of SQL Editor. You can hover your mouse over the icon to view any errors.

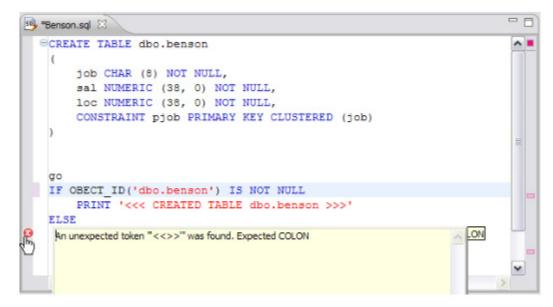

Syntax errors are automatically flagged by line as you work with code in SQL Editor. Hover the mouse over the error icon to view the specific error message.

Additionally, all semantic errors are recorded in the **Problems** view, an interface component that automatically logs errors and warnings as you work with files.

| errors, 0 warnings, 0 infos             |            |               |          |
|-----------------------------------------|------------|---------------|----------|
| Description A                           | Resource   | Path          | Location |
| Errors (3 items)                        |            |               |          |
| An unexpected token "<<< FAILED CR      | Benson.sql | SQL Project 1 | line 14  |
| 🥝 An unexpected token "" was found. Exp | File.sql   | SQL Project 1 | line 6   |
| Cable benson cannot be resolved on 'da  | Benson.sql | SQL Project 1 | ine 19   |
|                                         |            |               |          |
|                                         |            |               |          |
|                                         |            |               |          |
|                                         |            |               |          |

The Problems view logs errors and warnings as you work with files in SQL Editor.

You can double-click on a line in the Problems view and DB Optimizer will automatically navigate you to that issue in SQL Editor.

## **Code Complete**

SQL Editor provides suggestion capabilities for both DML statements and objects. It has the ability to look up object names in order to avoid errors when defining table names, columns, etc. in the development process. This feature provides lists of object and code suggestions that will make the development process more efficient as you will not be forced to manually look up object names and other statement values. SQL Editor provides code assist for SELECT, UPDATE, INSERT, and DELETE statements and object suggestion support for tables, alias tables, columns, alias columns, schemas, and catalogs.

#### To activate code assist:

- 1 Click the line on which you want to activate the code assist feature.
- 2 Press **CTRL + Spacebar** on your keyboard. Code assist analyzes the line and presents a list of suggestions as appropriate based on the elements of the statement.

## **Hyperlinks**

Hyperlinks are used in SQL Editor to provide links to tables, columns, packages and other reference objects. When you select a hyperlinked object from a piece of code, a new editor opens and displays the source. Additionally, hyperlinks can be used to link procedures or the function of a call statement, as well as function calls in DML statements. To enable a hyperlink, hover your mouse over the object name and hold the **CTRL** key. It becomes underlined and changes color.

## **Code Formatting**

Code formatting is automatically applied to a file as you develop it in SQL code. This enables you to set global formatting preferences one time, and then apply it to all code development, saving time and allowing for a more efficient code development process. The code formatter can be accessed by selecting **CTRL + Shift + F** in the editor. All code is automatically formatted based on parameters specified on the **Code Formatter** node of the **Preferences** panel. (Select **Window > Preferences** in the Main Menu to access this panel.)

| Preferences                                                                                                    |                                                                                                    | _ 🗆 🗙                                  |
|----------------------------------------------------------------------------------------------------|----------------------------------------------------------------------------------------------------|----------------------------------------|
| type filter text                                                                                                    | Code Formatter                                                                                                    | $\diamond \bullet \Rightarrow \bullet$ |
| General  Help  Install/Update  License Manager  Run/Debug  SQL Development                                                                                                    | Select a profile:          Embarcadero [built-in]       Import         New       Import         Preview:       Import                                              | Remove<br>Export                       |
| Cache Configuration<br>- Logging<br>- SQL Editor<br>- Code Assist<br>- Code Formatter<br>- Results Viewer<br>- Syntax Coloring<br>- SQL Execution<br>- SQL Filters<br>()- Team | CREATE TABLE colTable<br>(<br>col1 INT,<br>col2 INT,<br>col3 INT,<br>col4 VARCHAR (30)<br>);<br>INSERT<br>INTO colTable<br>VALUES<br>(<br>9,<br>9,<br>9,<br>1test' |                                        |
|                                                                                                    | Restore Defaults                                                                                                    | Apply                                  |
| 0                                                                                                    | ОК                                                                                                    | Cancel                                 |

Code formatting parameters can be globally set and then applied to all development work in SQL Editor.

In addition to formatting code per individual file, you can also format an entire group of files from **Project Explorer**. Select the directory of files that you want to apply formatting to and execute the **Format** command from the right-click menu. The files will be automatically formatted based on the global preferences.

## **Code Folding**

The code folding feature automatically sorts code into a tree-like outline structure in SQL Editor. This increases navigation and clarification capacities during the code development process. It ensures that the file will be easily understood should any future work be required on the code. As you work in SQL Editor, collapsible nodes are automatically inserted into the appropriate lines of code. Statements can then be expanded or collapsed as needed, and this feature is especially useful when working on parts of particularly large or complicated files.

## **Code Quality Checks**

On Oracle-based code, the code quality checking feature provides suggestions regarding improved code on a statement-by-statement basis. As you work in SQL Editor, markers provides annotations that prevent and fix common mistakes in the code.

Notes regarding code quality suggestions appear in a window on any line of code where the editor detects an error, or otherwise detects that the code may not be as efficient as it might be. Code quality check annotations are activated by clicking the light bulb icon in the margin, or by selecting **Ctrl + I** on your keyboard.

The following common errors are detected by the code quality check function in the editor:

- Statement is missing valid JOIN criteria
- · Invalid or missing outer join operator
- Transitivity issues
- Nested query in WHERE clause
- Wrong place for conditions in a HAVING clause
- Index suppressed by a function or an arithmetic operator
- Mismatched or incompatible column types
- Null column comparison

To activate code quality checks:

Click the light bulb icon in the margin of the editor or select Ctrl + I on your keyboard.

The editor suggestions appear in a window beneath the selected statement. When you click a suggested amendment, the affected code is automatically updated.

## **SQL Execution**

When you have finished developing or modifying code, you can then execute the file from within the DB Optimizer environment, on the database of your choosing. This enables you to immediately execute code upon completion of its development. Alternatively, you can save files for execution at a later point in time.

In order to execute a file, you must first associate it with a target database. This is performed by using the drop down menus located in the **Toolbar**. When a SQL file is open in the Workbench, the menus are enabled. Select a data source and a corresponding database to associate the file with and then click the green arrow icon to execute the file.

| 1111 | datotb19 (SQLServer) | ~ | EMBCM | ~ | Þ | Æ | ₽. |  |
|------|----------------------|---|-------|---|---|---|----|--|
|      |                      |   |       |   |   |   |    |  |

The pair of drop down menus indicate that the SQL file is associated with the dataotb19 data source and EMBCM database. When the green arrow icon on the right-hand side of the menus is selected, the file is executed on the specified data source and database.

Additionally, if you have turned off auto-committal in the **Preferences** panel (**Window > Preferences**) you can commit and execute transactions via the **Commit Transaction** and **Start Transaction** icons located beside the **Execute** icon.

#### To execute a file:

Open the file you want to run and ensure it is associated with the correct database, then click the **Execute** icon. DB Optimizer executes the code on the database you specified.

#### To execute a transaction:

Open the transaction file you want to run and ensure it is associated with the correct database, then click the **Start Transaction** icon. DB Optimizer executes the transaction on the database you specified.

#### To commit a transaction:

Open the transaction file you want to commit, ensure it is associated with the correct database, and click the **Commit Transaction** icon. DB Optimizer commits the transaction on the database you specified.

## **Configuring SQL Execution Parameters**

If you do not want to use the default execution options provided by DB Optimizer, use the **SQL Session Options** dialog to modify the configuration parameters that determine how DB Optimizer executes code. These options ensure that code is executed the way you want on a execution-per-execution basis, ensuring accuracy and flexibility when running new or modified code.

| Property                     | Value          |
|------------------------------|----------------|
| Ansi Defaults                |                |
| Set ansi nulls               | false          |
| Set ansi_padding             | false          |
| Set quoted_identifier        | true           |
| Set ansi_warnings            | false          |
| Set ansi_null_dflt_on        | false          |
| Arithmetic                   |                |
| Ignore Arithmetic Overflow   | false          |
| Abort On Arithmetic Overflow | false          |
| - Transactions               |                |
| Isolation Level              | Read Committed |
| Set implicit_transactions    | false          |
| Set cursor_close_on_commit   | false          |
| Result Set                   |                |
| Maximum Rows in Result Set   | 0              |
| Maximum Number of Bytes in a | 2048           |
| Query Timeout (seconds)      | 0              |
|                              |                |

SQL Sessions Options provide you with the flexibility to adjust execution parameters on a session-by- session basis.

#### To modify SQL session options:

- 1 Click the SQL Session Options icon in the Toolbar. The SQL Sessions Options dialog appears.
- 2 Click on the individual parameters in the Value column to change the configuration of each property, as specified.
- 3 Click **Finish**. The session options are changed and DB Optimizer executes the code as specified by your options.
  - **NOTE:** Note: SQL Session Options are only applied to the currently-selected code, and are not retained across different files with regards to execution.

# **Additional Evaluation Resources**

Embarcadero Technologies provides a variety of resources to help support your evaluation and selection of a Data Modeling product for your organization.

#### Web site

Visit our Web site for current product and company information, educational materials and supporting information. Visit <u>www.embarcadero.com</u>.

To download an evaluation copy of DB Optimizer, please visit: www.embarcadero.com/downloads

#### **Electronic Documentation**

Detailed reference documentation is available on the DB Optimizer Evaluation CD or online at <u>docs.embarcadero.com</u>

#### **Online FAQ**

The DB Optimizer online FAQ provides answers to commonly asked questions regarding licensing, installation and other helpful topics.

To review the FAQs for DB Optimizer visit: www.embarcadero.com/products/db-optimizer/f

#### **Email Support**

You can contact Embarcadero support engineers, consultants and engineers directly by sending inquiries to:

For North America, Latin America and Asia Pacific:

support@embarcadero.com

For Europe, Africa and the Middle East:

uk.support@embarcadero.com

or log a case through embarcadero.com at: www.embarcadero.com/support/open\_case.jsp

#### **Telephone Support**

We encourage you to call us anytime you would like help or have questions during your evaluation.

For North America, Latin America and Asia Pacific:

Phone: 415.834.3131 x2

Hours: Monday to Friday, 6:00am - 6:00pm Pacific time

For Europe, Africa and the Middle East

Phone: +44 (0) 1628 684499

Hours: Monday to Friday, 9:00am to 5:30pm UK time

#### **Request a Product Key**

For North America, Latin America and Asia Pacific:

key@embarcadero.com

For Europe, Africa and the Middle East:

uk.key@embarcadero.com